# Modulo IV.1 - Tecniche di osservazione e valutazione delle risorse intelligenti : introduzione al Data Mining

1. Data Mining

- 2. Tipi di apprendimento nel Data Mining
- 3. Algoritmi di classificazione
- 4. Algoritmi di clustering
- 5. Algoritmi di regressione
- 6. KNIME
- 7. Materiali supplementari: utilizzo di KNIME

**Bibliografia** 

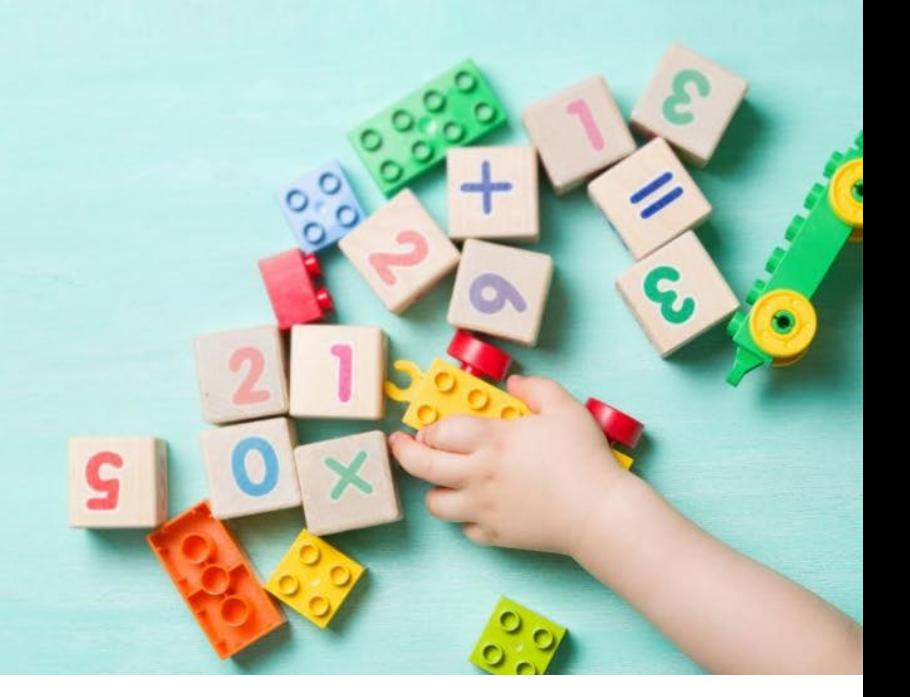

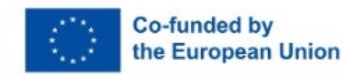

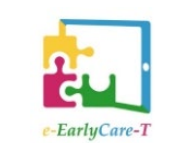

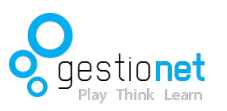

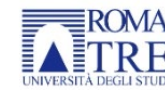

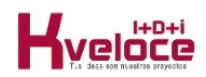

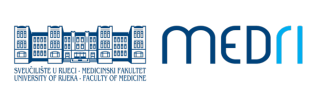

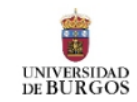

### 1. Data Mining

Il Data Mining è il processo di ricerca e analisi di grandi database per trovare informazioni utili al processo decisionale.

Esistono num erose tecniche di DM che impiegano l'analisi matematica per dedurre i modelli e le tendenze esistenti nei dati. In genere, questi schem i non possono essere rilevati con l'esplorazione tradizionale dei dati perché le relazioni sono troppo com plesse o perché il volume di dati da analizzare è troppo grande.

Attualmente il Data Mining viene utilizzato continuamente per l'analisi di grandi quantità di dati in vari campi della conoscenza, com e l'istruzione, l'econom ia, gli affari, l'ambiente, ...

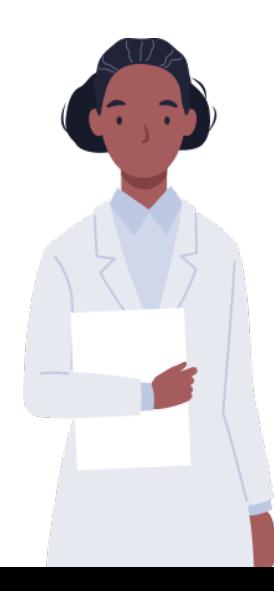

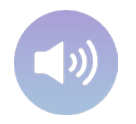

### 1.1. Data Mining. Nozioni di base

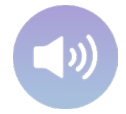

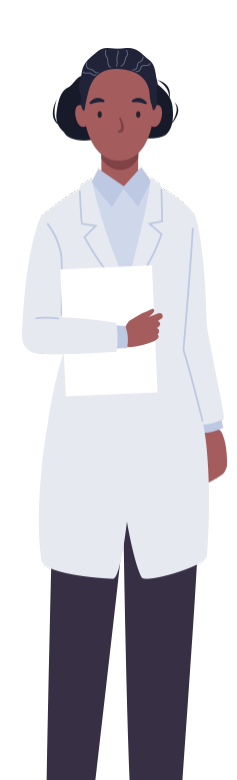

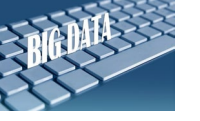

### Œś ĭ Ő│Ő¼ĭ │

Y Ļ╩¼↑ċ¼╩Őś ċ¼ľ▓╞¼Ő│Ő¼Ť ĝ▓∦¼≐ś╩ĭś ▓ċ↑¼╩┢ѿӤ¼¼ ╨ªċ⋔≡ś ś ľ▓▓╩╩ś ľ▓╩ïś╩ś╩i│ Ŵ¿↓L|ks ¼ĭċĿĻĭ | ü ↑ ╩Ļ╩▓Ő | ĊĻś ĝĭ | Ŵ4▓: | Ф $\frac{1}{\sqrt{2}}$ ▓ li | | | | | | š Ős | Ő½ $\frac{1}{\sqrt{2}}$  à  $\frac{1}{\sqrt{2}}$  s Ő | Ő½i ĈĻ♂¼╩ľ≡ś ľ▒╩ĝþĭś ċś ╨Ļ╩¼ċ¼ľ▒\¼Ő│Ő▒ïĻ≐ś╩ĭ │▒e k

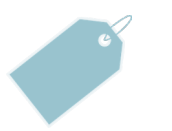

### ;  $\frac{1}{2}$ ĝĝ $\frac{1}{4}$ i 141

 $r\hat{p}$ ĭ ½ $\frac{J}{4}$  $\ddot{w}/4$ 

î ś $|I'$ ½ $\neq$  Ĉ▓ Őś  $|B\$ <sup>y</sup> $\neq$  i  $\neq$   $|E|$ <sup>\*</sup> L<sup>ii</sup> $\neq$  l $i$   $\neq$ ĝĝś Φ  $|E$ ič Li $\neq$  Ő $E$ i či i▓ Ő|l'L $|g|\$ Ŵ  $W_4$   $\cdots$   $W_4$   $\cdots$   $W_5$   $\vdots$   $W_6$   $W_6$   $\cdots$   $W_6$   $\cdots$   $W_7$   $\cdots$   $W_7$   $\cdots$   $W_8$   $\cdots$   $W_9$   $\cdots$   $W_9$   $\cdots$   $W_9$   $\cdots$   $W_9$   $\cdots$   $W_9$   $\cdots$   $W_9$   $\cdots$   $W_9$   $\cdots$   $W_9$   $\cdots$   $W_9$   $\cdots$   $W_9$   $\cdots$ 

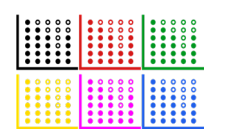

,, ╩╚ҏĭ¼╩ѿ¼Ф Ļ╩ Ő¼▓▒ŐβĈ▓╩┣┠╞ Ĉśċ ╞&╩¼╊┠┇</u>п+╩│βĭ¼╩ѿ⋌҂¼ ĝϼѴ▓╠¼҄Фľ▓╧ĹĈ▓@ĭ¼Ő¼  $\Gamma$ ¼ $i$ ¼iśċ $\beta$ ĭ  $\Gamma$ ≡ś  $\Gamma$ ≡ś  $\kappa$ Őś ĝ $\Gamma$ ċ $\sqrt{\frac{2M}{N}}$  ⁄š ĝś  $\pm$  Ĉ $\frac{1}{N}$  + L $\frac{1}{N}$   $\frac{1}{N}$   $\frac{1}{N}$   $\frac{1}{N}$   $\frac{1}{N}$   $\frac{1}{N}$   $\frac{1}{N}$   $\frac{1}{N}$   $\frac{1}{N}$   $\frac{1}{N}$   $\frac{1}{N}$   $\frac{1}{N}$   $\frac{1}{N}$   $\frac{1$  $\dot{\varepsilon}$ │≡ś ś ╞ ľ ¼¿¼ĭśċឲı │≡ś ╞ ╨▒╧ ¼ѿ▒╩└│╧ ś≐▒む╟ѿ╫∕ǎś ╩ś ╞ ľ▒▒▒└└!

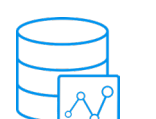

### ┣ ▓ċ┟╧ ▓ r╩ ╩╧ ¼ じ¼ Ľº ¼\<mark>≢</mark> <u>₩</u> ▓È ţ≐ ▓ Ф Ļ╩ Ѱĝ ķ≐ś Ő│ ĝĭ ċĻẅ▓╩│Őś e╩┟ś ٌ ▓¿Ő ╩¼ś ś Őś ╬┼ ∤¼iś Ĉś ċ ċ┣▓Ѭċś Ļ╩Ĉċ▓ŀ╞╧¼śĝś↑Ļ|ċś Ļ╩ľ¼₽▓▓▓@ŵ|kĈĈ¼ċś Ļ╩ľ▓╧Ĉ│▓ĿĿ¼Fċś Ĉ¼▓k\*ФĻ╩¼  $\hat{C}$ c<sup>3</sup> ś ŐLċ¼ĝĭś ĈŴÁ@ŭś Ĉ Ĉś ċ  $\overline{m}$ ĭś  $\frac{11}{15}$ ś ċś L $\frac{11}{15}$ ċ $\frac{1}{6}$ L $\frac{1}{7}$

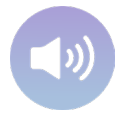

# 1.2. Data Mining. Processo di applicazione di tecniche di data mining

Definizione del problema

Questa è la prima fase in cui un problema specifico viene tradotto in un problema di data mining, in cui vengono sollevati gli obiettivi dell'analisi e le domande di ricerca.

#### Preparazione e raccolta dei dati

È la fase più estesa del processo, poiché la qualità dei dati è una delle sfide più importanti del data mining. I dati grezzi devono essere identificati, puliti e archiviati in un formato predefinito.

### Modellazione e valutazione

In questa fase vengono selezionate e applicate diverse tecniche di modellazione dei dati (algoritmi), per poi stabilire i parametri e i valori ottimali di queste tecniche .

### **Distribuzione**

È l'ultima fase in cui i risultati del data mining vengono organizzati e presentati tramite grafici e report.

# 1.2. Data Mining. Processo di applicazione di tecniche di data mining

 $\dot{E}$  im portante notare che ogni processo di data m ining è un processo iterativo, il che significa che il processo non si ferma quando una particolare soluzione viene impiegata. Può essere solo una nuova voce per un altro processo di data m in ing (Rodríguez-Arribas, 2021). In altre parole, in m o lte o ccasioni l'app licazione de lle te cniche di DM richiede diverse iterazioni e l'uso di diversi algoritm i per poter estrarre i risultati finali della ricerca che stiamo conducendo.

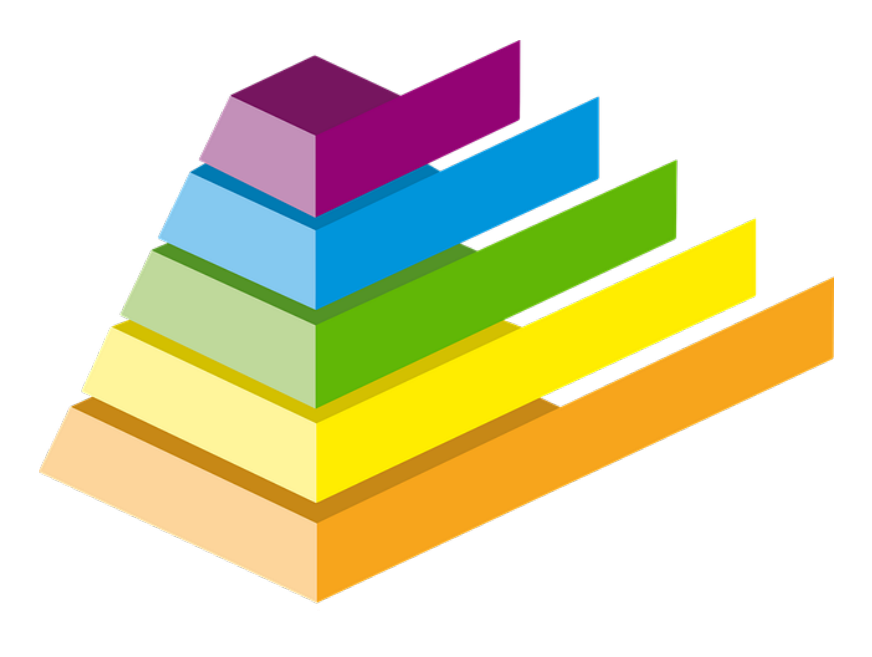

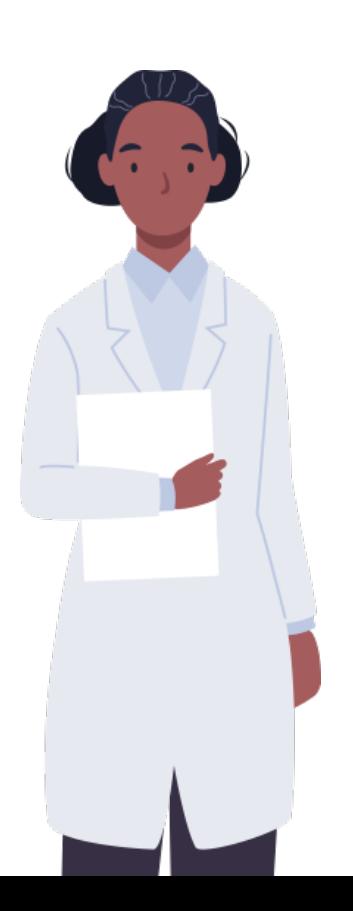

# 2. Tipi di apprendimento nel Data Mining

J ĝ ĝīï ╩–∰≌≛ĿĿ≐śċ▓äġ{`|ĕ@ĝ|eľ½wï▓╩│Öś↑ |⊧¼⊧▓▒╏i≐│Ļĭ ||₩₩¼¨|╩ś ⊨≐▓╩Ŏś þB ¼i¼í ╩┞∸{¼Фś ĝĝś╩wŀ¼β⊧ľ¼Ĉ|ċś ľ≡ś ś ĝ]ŭï▒╩▓ŎĻś ¼ĈĈċ▓ľľ ├<u>▓╩</u>Ŏ¼≐ś╩ĭ¼⋕╞¼ĈĈċś╩Ő┞Ŀś╩ï▓ ĝĻĈś ċŴĝ▏╩¼▓▏śþ¥ĈĊċś╩Ŏ┞Ŀś╩ĭ▓╩╩▓₹ĿĞċŴĝ∭Ĕ╩¼ï ƒ Ų.¼╩Õ▓ ĝ│Őś Ŵ Őś ľ |Őś ċś ĊŲ¼⊧ ¼╞▓<mark>⋩</mark>႞≐ ▓Ųĭ │╬ѿ₩⋩ś Ĉśċ |½╩¼|à│Őś │Ö¼ │Ф Ѥ Ĉ▓ìĭ¼╩íš ĭś ╩ś ċś ľ▓╩ï▓ Őś ⊨ĭ Ç▓Ŏ│¼ĈĈċś ╩Ő├É ś ╩ĭ Ļĭ │⋕<del>Ѿ</del>Ѿ«ĭ▓ ҈} <mark>ѾѾӄѥ</mark>҅ ġś ĝ│ĭ ċ¼ĭ¼Ô│¼ĈĈċś ╩ŎѤś ҽҸ<sub>ј</sub>▓ ĝĻĈś ċŴ₿▒╩Ӌ∕ä <sub>®</sub>Ï. ╩ ĝĻĈś ċŴ₿▒₩4⁄ä վ¤ ¼ċľ <del>√</del>4 à Ļś ╩↑ ▓ ś l ś ċċś ċ¼ ٪^ ٩□Ĺ ゜ĝś ľ ▒╩Ő¼ Őś ⊨ĭ Ĉ▓ Ő│¼ĈĈċś ╩ŎѤś ╩Ŭ▒ Ļĭ │⋕ѿѾ∕i▓▓ ĝ│Ļĭ │⋕ѿӂ&¿¼╩╩░}ï±|゜≡ś ś ¼╞▒È↑≐│Ŏ│Ŵśĝ│ ľ▒╧ ś ĝ│ĈĻ♂Ŵôśċś ╩ś ⋕¼≐¼ĈĈ¼≐ś ╩ï ¼╞

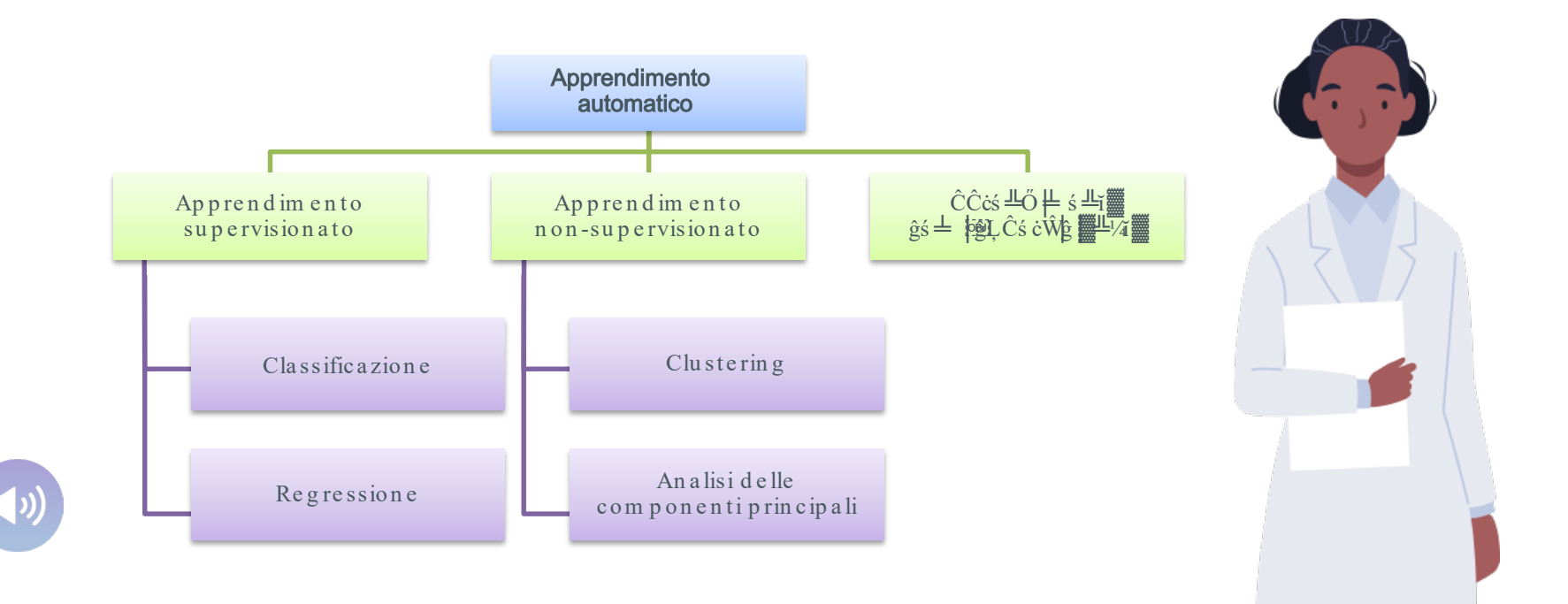

### 2.1. Tipi di apprendimento nel Data Mining

#### APPRENDIMENTO SUPERVISIONATO

L'obiettivo fondamentale dell'apprendimento supervisionato è la creazione di un modello in grado di prevedere i valori corrispondenti agli oggetti in ingresso dopo aver familiarizzato con una serie di esempi, i dati di addestramento .

Questa tecnica si compone di due fasi fondamentali : 1. una fase di addestramento, in cui si utilizza un insieme di dati etichettati, che contengono i dati di input e i risultati desiderati per quei dati di addestramento con un algoritmo che permette di dedurre una funzione dai dati grezzi (raw data) che stiamo fornendo all'algoritmo ;

2. la fase di test, in cui la funzione ottenuta nella fase precedente viene utilizzata per generare nuove previsioni con nuovi set di dati .

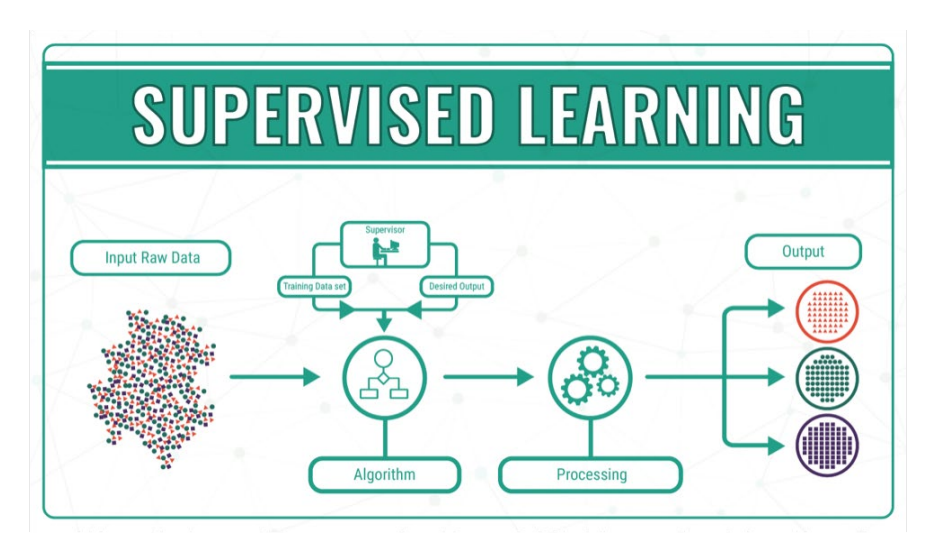

Il processo è noto come apprendimento supervisionato, poiché conoscendo le risposte di ciascun esempio dell'insieme di formazione, è possibile correggere la funzione generata dall'algoritmo . La preparazione dell'algoritmo viene supervisionata correggendo i suoi parametri, in base ai risultati ottenuti iterativamente .

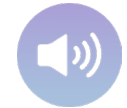

#### APPRENDIMENTO NON -SUPERVISIONATO

Questo tipo di apprendimento è l'altro approccio di base al Machine Learning (ML). L'apprendimento non supervisionato prevede dati non etichettati che l'algoritmo deve cercare di comprendere da solo .

L'obiettivo di questo tipo di apprendimento è far sì che la macchina impari senza l'aiuto o le indicazioni dei data scientist , cioè senza supervisione e senza un set di dati di addestramento . Inoltre, la macchina stessa aggiusterà i risultati e i raggruppamenti quando ci saranno risultati più adatti, permettendo alla macchina di comprendere i dati e di elaborarli nel modo migliore .

L'apprendimento non -supervisionato viene utilizzato per esplorare dati sconosciuti e non etichettati . Può rivelare modelli che potrebbero essere stati trascurati o esaminare grandi insiemi di dati che sarebbero troppo impegnativi per una singola persona .

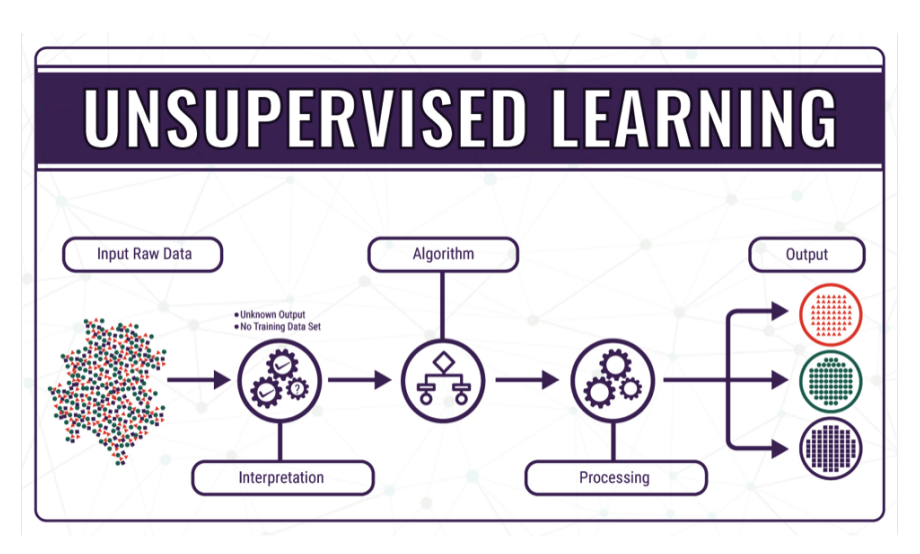

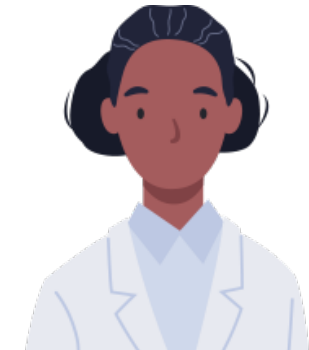

#### APPRENDIMENTO SEMI-SUPERVISIONATO

Attualmente sono in corso numerose ricerche sui metodi di apprendimento semi supervisionato . Queste tecniche di apprendimento automatico utilizzano dati di addestramento sia etichettati che non etichettati : in genere, una piccola quantità di dati etichettati insieme a una grande quantità di dati non etichettati (Zhu e Goldberg , 2009 ).

In altre parole, cercano di migliorare i modelli di previsione ottenuti utilizzando esclusivamente dati etichettati, esplorando le informazioni strutturali contenute nei dati non etichettati . Possiamo dire che l'apprendimento semi -supervisionato cerca di combinare i due approcci tradizionali del data mining (apprendimento supervisionato e apprendimento non supervisionato) per mantenere il meglio di ciascuno di essi.

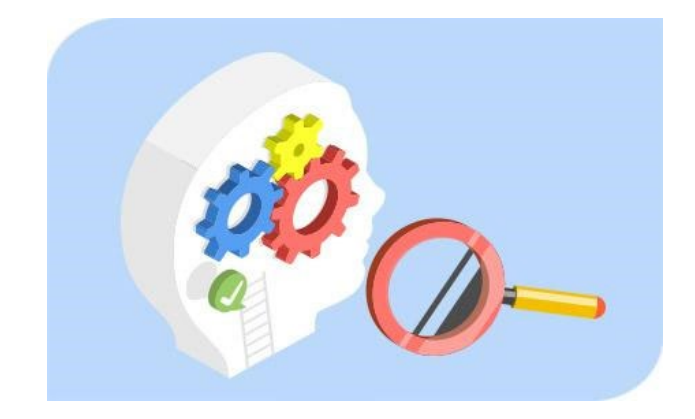

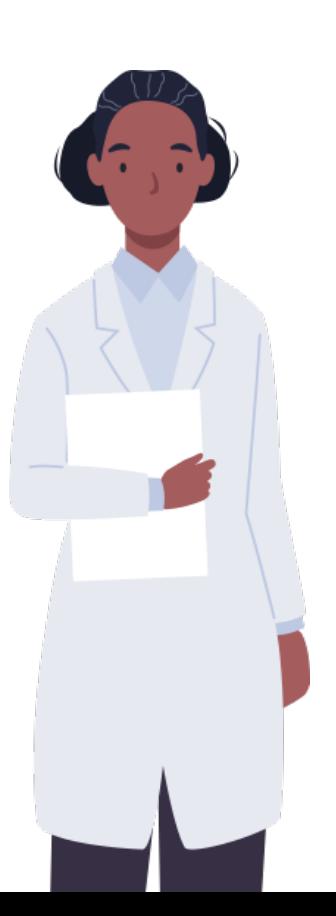

### 3. Algoritmi di classificazione

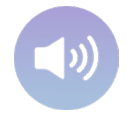

d || ¼╞▒È│≐ | Ő| ľ |>éĝ eľ¼wे▒▒╩≤ ĝ▒▒₩▒ ĊĻś || ľ≡ś Ŀĭ ||₩₩|/=│▒ ĊϼËŐ▓▏|<del>k</del>ċβĻ╞¼▓Ÿĩš ĝ▓ ФĻ˧ĭ |'≡ś ĭĭ¼Őβľ ċś ĭ¼゙<sup>∦</sup>Œ▓Ë▓ ľ ▓Þ Ļĭ │⋕ Ċϼ╩Ő▓▏<mark>¼ċ</mark> ĝĈ▓ĝĭ¼¼ $|#$ ű▒≞ ¼╩Ő¼Ő│ċ│'ś ċľ¼ĝ│ĭ ċ▓Ŵ¼¼╞╩ï ś ċ╩▓Ŏ│  $L$ ╩  $\frac{\mu}{2}$   $\frac{1}{2}$   $\frac{1}{$  $\hat{a}$  ¼ ľ  $\hat{g}$ ĝ $\hat{e}$ |  $\hat{e}$   $\hat{g}$  |  $\hat{g}$  |  $\hat{g}$  |  $\hat{g}$  |  $\hat{g}$   $\hat{g}$  |  $\hat{g}$   $\hat{g}$  |  $\hat{g}$   $\hat{g}$  |  $\hat{g}$   $\hat{g}$  |  $\hat{g}$   $\hat{g}$  |  $\hat{g}$   $\hat{g}$  |  $\hat{g}$   $\hat{g}$  |  $\hat{g}$   $\hat{g}$  | Őś  $\#$  Ĉś ċĝ▒╩Ŝ  $\#$  Ĉ▒)  $\#$  Ĉ▒ĝĝś Ő | $\#$  ▒  $\#$  ľ ¼Ĉ¼ | ą Ő| ľ | $\#$ ĝĝ $\rhd$ ľ ¼ $\&$ ś Г じ▓ |Lċ│¼╩ | ½≌ 1 ¦ Ĉ |⁄ ╩ś ĭ │ ľ ▓ФĭĻĭĭ▓ ľ |♂ ľ≡ś Г |ľ |ċľ ▓╩Ő¼

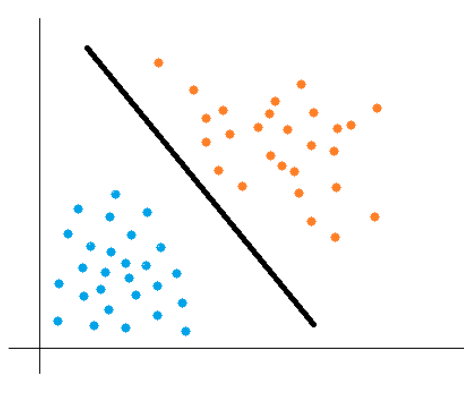

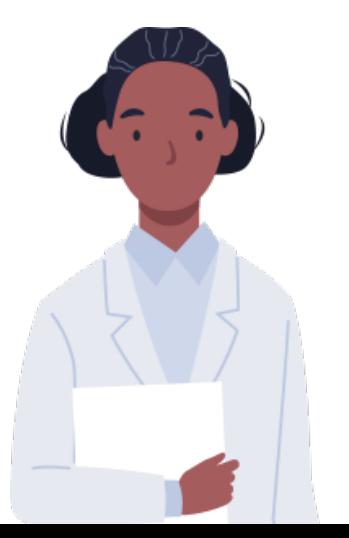

Questi algoritm i lavorano generalmente sulle informazioni fornite da un insieme di cam pioni, m o delli, esempi o prototipi di addestramento che vengono presi com e rappresentanti delle classi e conservano un'etichetta di classe corretta. Questo insieme di prototipi correttam ente etich ettati è chiam ato in sieme di addestram ento e costituisce la conoscenza disponibile per la classificazione di nuovi campioni.

L'obiettivo de lla classificazione supervisionata è quello di determinare, in base a ciò che è noto, a quale classe dovrebbe appartenere un nuovo campione, considerando le in form azioni che possono essere estratte.

### 4 . Algoritmi di clustering

Gli algoritmi di clustering sono responsabili del raggruppamento degli oggetti in un set di dati in base alle loro somiglianze. In questo m odo, gli oggetti che si trovano all'interno di un cluster o di un gruppo hanno più som iglianze tra loro che differenze. Questi algoritm i lavorano con dati non etichettati, quindi è l'algoritmo stesso che analizza i dati per trovare il numero ottimale di raggruppam enti per l'insieme di dati in ingresso, poiché non abbiamo una conoscenza preliminare delle caratteristiche dei dati e delle loro classi.

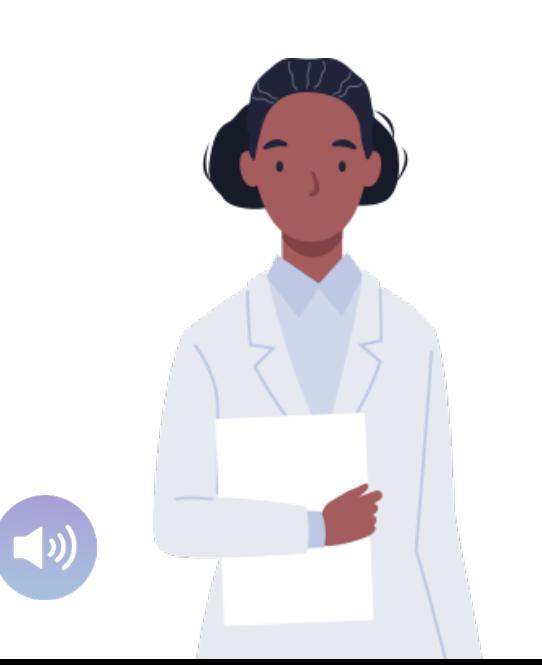

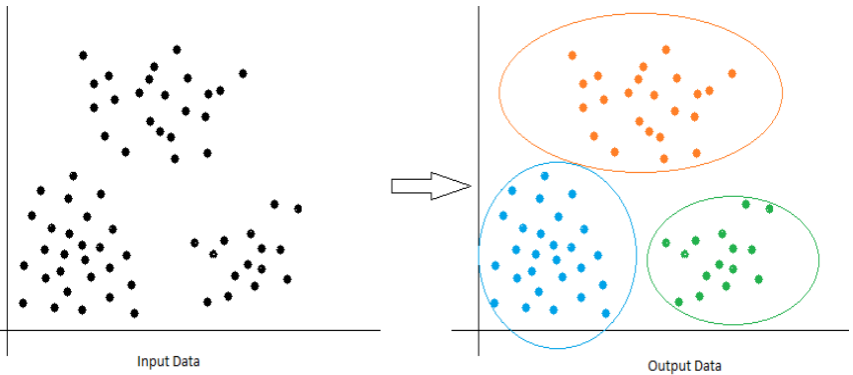

I ragg ruppam enti e ffettuati dagli algoritm i possono essere di due tipi: hard cluster : ogni dato appartiene esclusivamente a un gruppo; soft (diffuse) cluster : i d a ti p ossono appartenere a più gruppi in misura diversa, cio è gli stessi dati possono avere un grado di appartenenza del 60% al gruppo 1 e del 40% al gruppo 2.

# $\vec{C}$  |  $\uparrow$  |  $\uparrow$  |  $\uparrow$  |  $\uparrow$  |  $\uparrow$  |  $\vec{C}$  |  $\uparrow$   $\dot{C}$  |  $\dot{C}$   $\dot{S}$  |  $\ddot{C}$  |  $\uparrow$   $\dot{C}$   $\dot{S}$  |  $\ddot{C}$  |  $\uparrow$   $\dot{C}$   $\dot{S}$  |  $\ddot{C}$  |  $\ddot{C}$  |  $\dot{C}$   $\dot{S}$  |  $\dot{C}$  |  $\dot{S}$

Gli algoritmi di regressione sono un sottocampo dell'apprendimento supervisionato il cui obiettivo è stabilire un metodo per la relazione tra un certo numero di caratteristiche e una variabile obiettivo  $confinua.$ 

Si tratta di algoritmi che stabiliscono una traiettoria per fornire la tendenza di un insieme di dati, cioè: lo scopo di questi algoritmi è di mettere in relazione un certo numero di caratteristiche e una variabileobjettivo continua.

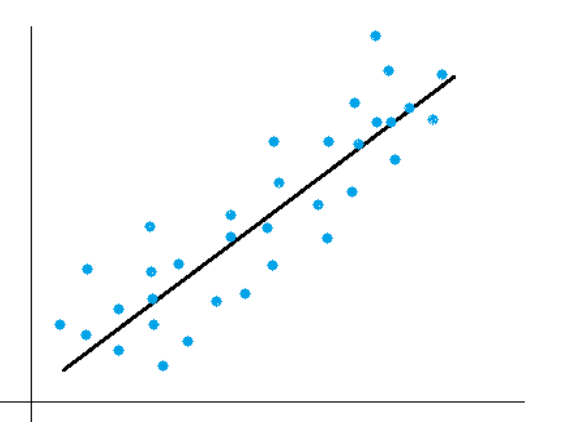

Questa tecnica è utile per prevedere esiti che sono valori continui, il che significa che la risposta alla domanda di ricerca è presentata da una quantità che può essere determinata in modo flessibile in base agli input del modello, piuttosto che essere limitata a un insieme finito di etichette com e nel caso della classificazione

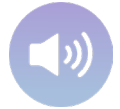

### 6 . KNIME

KNIME è un'applicazione open -source che ci permette di applicare ai nostri set di dati o a set di dati campione :

- 1. metodi statistici,
- 2. algoritmi di data mining o Machine Learning (apprendimento automatico),
- 3. tecniche di visualizzazione .

È costruito sulla piattaforma Eclipse ed è programmato in Java. Essere un software open -source ha molti vantaggi : il suo codice appartiene alla comunità di utenti e sviluppatori, il che garantisce che sarà sempre uno strumento libero che può essere scaricato e utilizzato gratuitamente secondo i termini della licenza GPLv3. Permette inoltre di incorporare codice sviluppato in R o Python .

È uno strumento di "programmazione visiva" . L'analisi dei dati può essere effettuata in modo intuitivo, impostando il processo con un semplice clic del mouse . I "nodi" di cui abbiamo bisogno vengono posizionati, senza aver bisogno di conoscerne il nome o la configurazione, poiché è sempre possibile ricevere aiuto .

È uno strumento progettato per essere semplice da usare . Il concetto più importante nell'uso dello strumento è quello di flusso di lavoro (workflow ). Un flusso di lavoro è una sequenza di passi configurati dall'utente . Formalmente è un insieme di nodi uniti da frecce che rappresentano il flusso di dati da un nodo all'altro . Un nodo racchiude diversi lavori che possono essere eseguiti con i dati ; ci sono nodi per molti compiti .

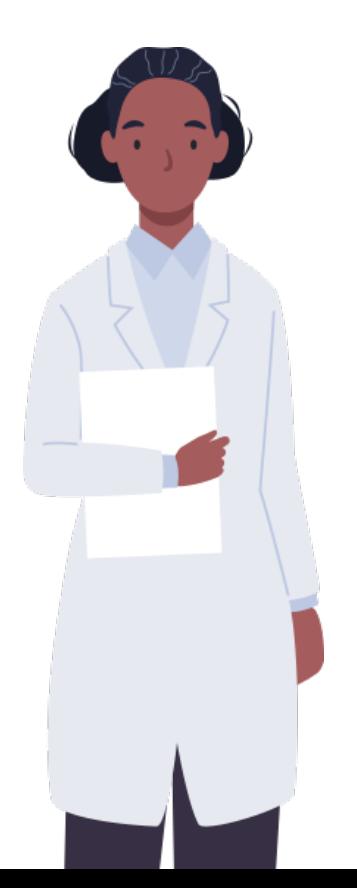

Sono presenti nodi per:

- o c a rica re i dati d a file o database .
- o Creare, m o dificare o e lim in a re righe o colonne dal set di dati con cui stiamo la vorando.
- o Calcolare statistiche medie, percentili, correlazioni, ecc.
- o Com b in a re dati p rovenienti da fonti diverse.
- o Costruire e valutare m od elli di Machine Learning com e: classificazione, regressione o clustering.
- o Visu a lizza re i dati u t ilizza n d o g ra fici a barre, a torta, a d isp e rsio n e e a lt ri t ip i d i g ra fici p iù avan zati.
- o Gen erare report.

Un flusso di lavoro potrebbe avere un nodo per caricare un set di dati da un file Excel, poi un nodo per selezionare gli attributi (co lo n n e ) d a quel set d i dati e in fin e u n a lt ro nodo per visu a lizza re le st a t ist ich e d e g li a t t rib u t i se le zio n a t i.

#### Qui di seguito, un esempio di «albero decisionale»

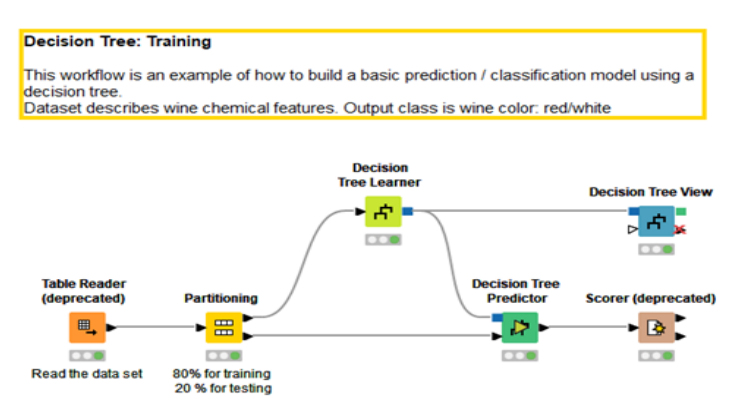

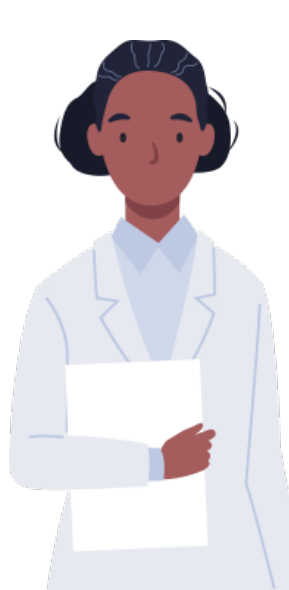

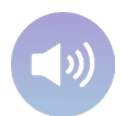

### Bib lio g ra fia

d ¼ċľ ┐¼ٍّ Œٌٍّّ à Ļś ╩↑ ▓ٍّ Éٌٍّّ Ǽl ś ċċś ċ¼ٍّ c ٌّ� ٪۸ ۹��ٌّ B ¼ĭ¼¬ ċś Ĉċ▓ľ ś ĝĝ│╩↑ │╩ B ¼ĭ¼í │╩│╩↑ ĽǼŒ¼╞Ŵ¼Ő▓ċ d ¼ċľ ┐¼ٍّ ÉĻ╞│¾╩ à Ļś ╩↑ ▓ٍّ c ċ¼╩ľ │ĝľ ▓ l ś ċċś ċ¼ٌّ ŒĈċ│╩↑ ś ċ Œ¼<mark>ѾҨ҈Ѱ҈ӝ҂╩</mark>ӝӟӳҭ҉҃ҥѴӓҜӀӀ҃҈ӭѕ╩¼҂ӝӔѻ╩¼Ҝҩ҈ӓ҈<mark>҈҃҉҈Ѥѡ</mark>҉҂҃ҵ҃ѦҲӤ<del>ҧ</del>Ҽѽ҈Ӎ҈ҽҍѕ╩ӄҩ҈҄ӹӟѕӓҲ҈ѸҍӀӀӀӀӀӀӀӀӀӀӀӀ ¼ĈĈ∦¼ ▒╩<sub>ĝ</sub> ¼╩Ő ≐ ¼ª≡ ╩ś ┡¼ª╩ ╩↑ ĭś ľ ≡╩ ĊĻś ĝ ╩ Ő k∻éčś ╩ĭ ¼←s l'ĭ¼ ▒╩ ĝ ╩ ľ ľ≡ |₿čś ╩ ¼↑ ś Ő ∧¤@Ăs ¼çĝ r╩ï "É"J ╩Ŵ▒╩"≈ sâ ĝ"¬ ĻĽ ∦ 1 ś¼⊨≡ ° ٩ ° □□□ ≡ĭĭĈĝ<sup></sup>̃ **IIŐ▒▒▒**Ť **N**<sup>\*</sup>,, ۴۸ DiscÈ≡۹۴۹۹

Œ¼|ў@@}¼╩₩¼╩¼غĝ″í "; "\*í ¼àĭ │▓≤±¼≈" ≈ ¿╩¼|☆″″₫∧٪∧₫JŴ4|Ƽ▓ ▒╩▒—∈tૂ╩ſĭ▓╩Ŀ¼|=Ŀ│|∦||∮ĝ ╨ ∧□⊡@}š¼¿@@`|Őg´=Ŀ= ╩¼|#@{b ŵ ∤≡ ĭ≡ś śJ¼è|#}¼èś ; ▒— ĈĻĭśċ ĈĈ┝▏¼ ▒Ŀ▏₫^٪^₫rĿĭ゚É J ╩Ŵ|<sub>▒</sub>Ŀ' ≈śĝ″¬ĻĽ┝▏l ś¼╞゠゙% lි ₫, , ٩₫ ۞۞ ≡ĭĭĈĝ´IŐ▒▒▒▅ŤĿ₩, , ۴^Ŀ⋠ċĈ≡% ^ ۴, , ٩d

Œ¼<mark>₩œ́@}}{╩₩∕∉</mark>Ŀ¼ċś ĝ ″i "; "″i ½čĭ | ▓¿ś ╩!¼ ≈ " ził ¼|₩œŭ ▓₩₩¼|₩¼ » "B → wé@}/@ï▓z É′c "▲ ≈ ▓Őċ┑Ĺś ₩@?¿c`Ĺ'¼ĝ″Œ ČL'∧ ٩ ″i ¼d'≡Ď; ▓¥ ĈLĭś ċ ¼ĈĈ|∦¼ï ▓₩ <sub>«</sub>▓Ŀ ĭ≡ś ċś↑ |ĝĭċ¼ ▒╩ ¼Ë<mark>╩</mark>└¼╩Ő ¼Lĭ▒╩-¼ï▓-ïäË ïäċś ľĭ |▒╩-¼←±≞ľĭ ▓╩¼þ@└│|kä Őśĭśľĭ ▒▒╩-@ï¼þº ⊭J ¼èk‡; ¼¿ś ª٩, ĭ≡ r╩ĭś ċ╩¼ï ▒╩½kis ľ≡╩▓▓↑ ÆJ ŐĻľ¼ï ▒ ¼╩Ő B ś Ŵś ╞▓Ĉ╧ ś ╩ĭ ; ▓╩←ś ċś ╩ľ ś ¬ ċ▓ľ ś ś Ő│╩↑ ĝ ▓←rî ‹ J B٪۸ ۹۴ ; ▓╩←ś ċś ╩ľ ś ۹۹ĭ ≡۹٫ ĭ ≡ ��٫ ٪٪�٫ ٪��ٌّ r� ‹ J Bَّ╞1/4 ̧ ś ╩ľ │¼ٌّ Ő▓│َّ ۹۸ٌّ٪۹۹٪�╩│ĭ ś Őٌّ٪۸ ۹۴ٌّ۹٫ ٪۸

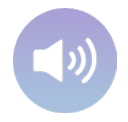

# Modulo IV.1. Materiali supplementari : utilizzo di KNIME

- 1. KNIME, installazione
- 2. KNIME, flussi di lavoro
- 2. 1. Nodi
- 2.2. L'area di lavoro
- 3. Esempio generico: classificazione delle specie floreali
- 4. Esempio con i dati di un intervento terapeutico intelligente (EarlyCare )
- Riferimenti dal web

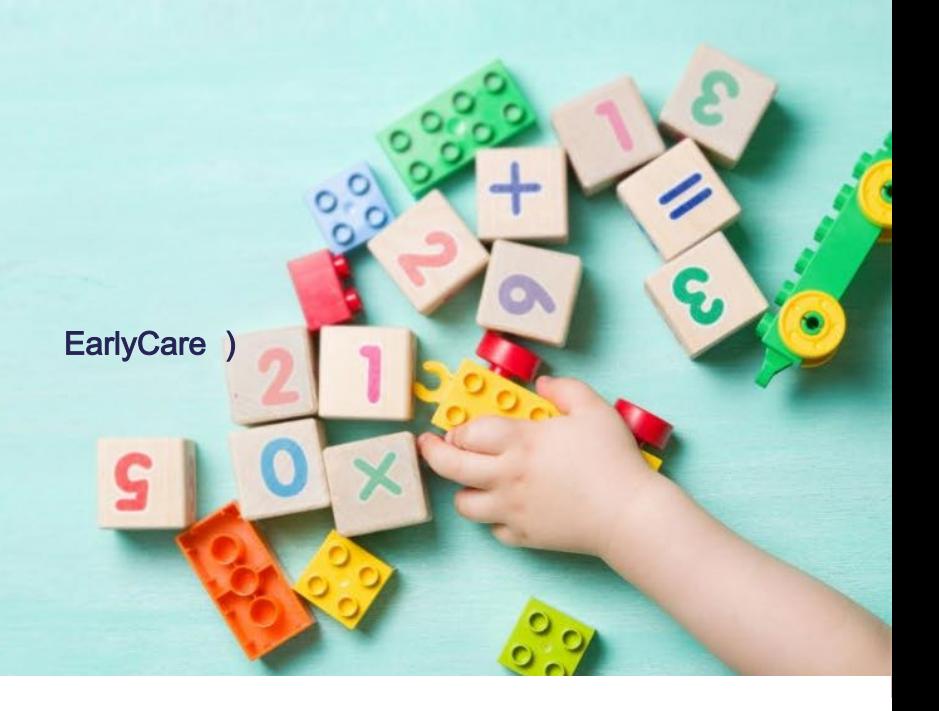

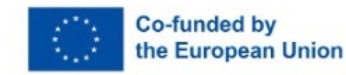

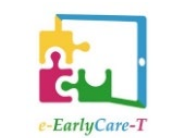

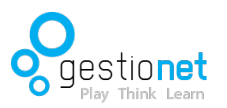

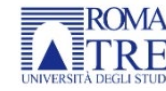

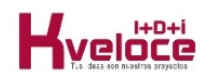

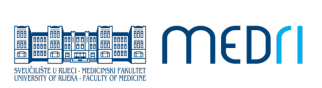

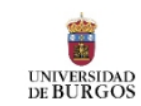

### 1. KNIME, in stallazione

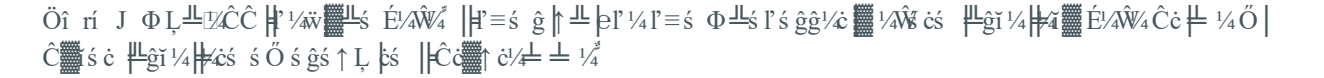

 $-\textcolor{black}{\circ}\textcolor{black}{\circ}\textcolor{black}{\textcolor{black}{\text{#}}} \textcolor{black}{\textcolor{black}{\text{#}}} \textcolor{black}{\textbf{#}} \textcolor{black}{\textbf{#}} \textcolor{black}{\textbf{#}} \textcolor{black}{\textbf{#}} \textcolor{black}{\textbf{#}} \textcolor{black}{\textbf{#}} \textcolor{black}{\textbf{#}} \textcolor{black}{\textbf{#}} \textcolor{black}{\textbf{#}} \textcolor{black}{\textbf{#}} \textcolor{black}{\textbf{#}} \textcolor{black}{\textbf{#}} \textcolor{black}{\textbf{#}} \textcolor{black}{\textbf{#}} \text$  $\sqrt{\frac{2}{m}}$   $\frac{1}{2}$   $\frac{1}{2}$  $\frac{1}{2}$   $\frac{1}{2}$   $\pm \frac{20}{200}$   $\frac{11}{200}$   $\frac{11}{200}$   $\frac{200}{200}$   $\frac{11}{200}$   $\frac{200}{200}$   $\frac{11}{200}$ 

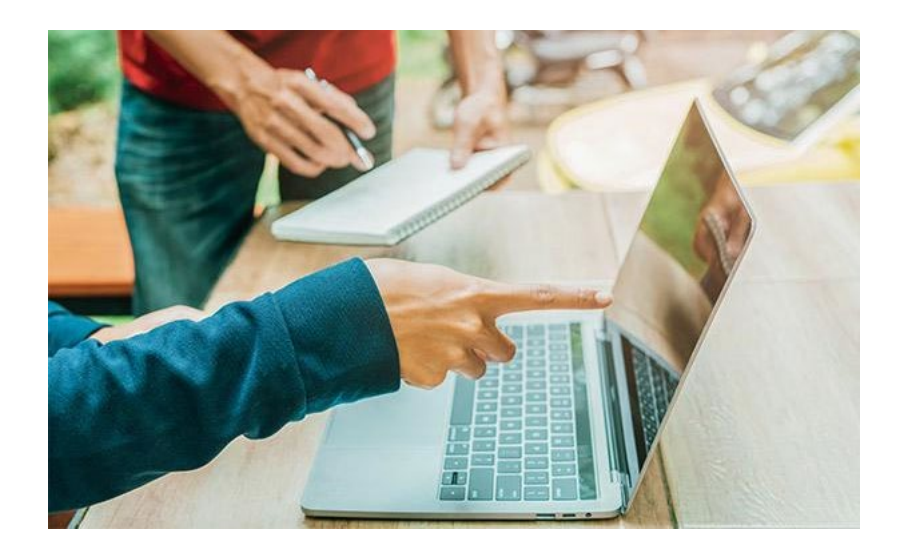

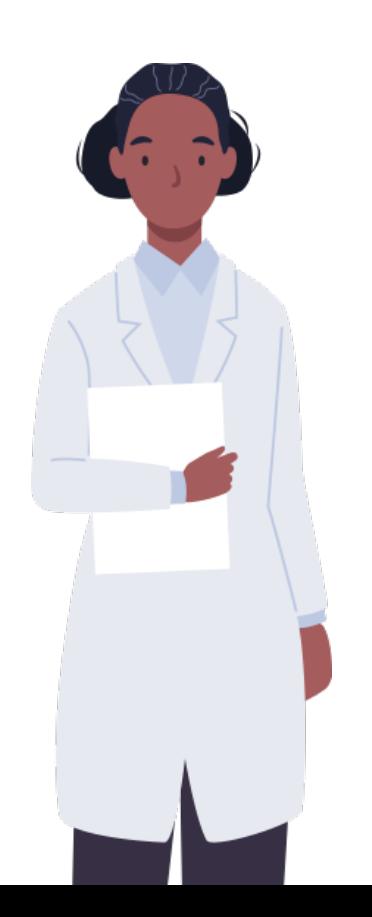

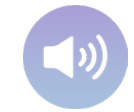

### 2. KNIME, flussi di lavoro

 $\frac{1}{2}$   $\frac{1}{2}$   $\frac{1}{4}$   $\frac{1}{2}$   $\frac{1}{4}$   $\frac{1}{6}$   $\frac{1}{6}$   $\frac{1}{6}$   $\frac{1}{6}$   $\frac{1}{6}$   $\frac{1}{6}$   $\frac{1}{6}$   $\frac{1}{6}$   $\frac{1}{6}$   $\frac{1}{6}$   $\frac{1}{6}$   $\frac{1}{6}$   $\frac{1}{6}$   $\frac{1}{6}$   $\frac{1}{6}$   $\frac{1}{6}$   $\frac{1}{6}$   $\frac{1}{\sqrt{2}}$ |  $\frac{1}{\sqrt{2}}$  |  $\frac{1}{2}$   $\frac{1}{2}$  |  $\frac{1}{2}$  |  $\frac{1}{2}$  |  $\frac{1}{2}$  |  $\frac{1}{2}$  |  $\frac{1}{2}$  |  $\frac{1}{2}$  |  $\frac{1}{2}$  |  $\frac{1}{2}$  |  $\frac{1}{2}$  |  $\frac{1}{2}$  |  $\frac{1}{2}$  |  $\frac{1}{2}$  |  $\frac{1}{2}$  |  $\frac{1}{2}$  | **Œ▓Ű▓Ũ▏ſ▓Ŀ**Ċ▓@ĭ│Ő¼Ļ╩¼ ĝśċ|ŝŎ|╩▓Ŏ│ľ▓⋕↑¼ĭĭċ¼▓▓ �ľ ▓╧ ś ╩ś ╞╞�│╧ ╧ ¼↑ │╩ś ¼ľ ľ ¼╩ĭ▓ٍّ╩│�╞╞1/4 ĭ ś ċ╩▓ Ő│Ļ╩ ¼╞Ľś ċ▓  $\ddot{\text{O}}$ ś ľ  $\ddot{\text{E}}$  $\dddot{\text{E}}$  $\frac{1}{4}$  $\ddot{\text{E}}$ 

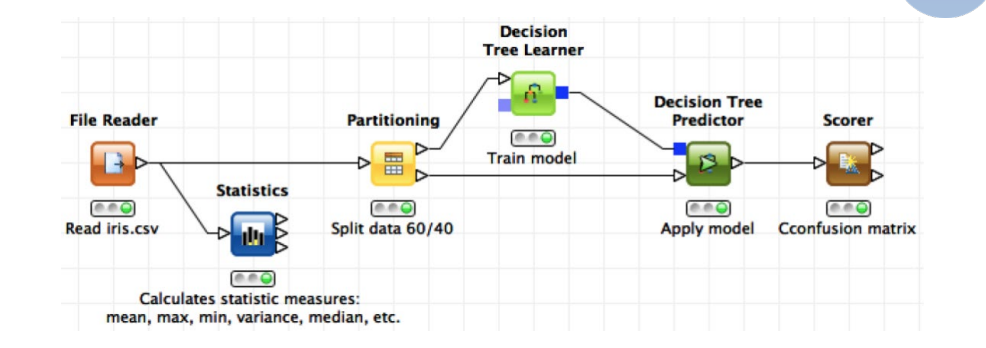

### 2.1. Nodi

I nodi (nell'im magine accanto, i nodi di entrata e di uscita, oltre alla connessione) incapsulano gli algoritmi che im p le m entano le azioni che possono essere eseguite sui dati:

- m an ip o lazione di righe, colonne, ecc.
- Creazione dimodelli di data mining.
- Valutazione dei modelli.
- Ap p lica zio n e dei m o d e lli a n u ovi dati.
- Processi ETL (Extract, Load, Transform).
- Creazione di report personalizzati.

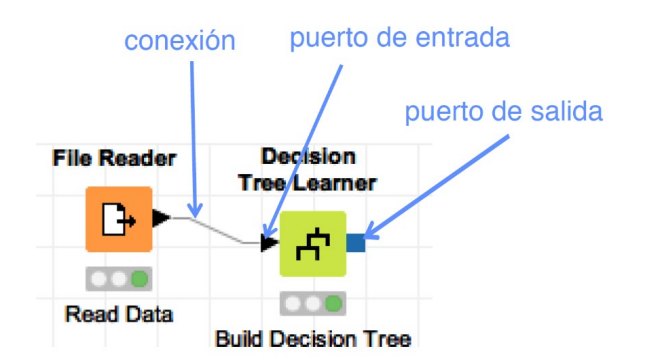

### 2.2. L'area di lavoro

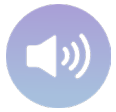

L'area di lavoro è la cartella o directory del nostro computer in cui sono memorizzati tutti i progetti realizzati con KNIME. Sarà necessario scegliere un'area di lavoro prima di avviare il programma (si può anche lasciare la cartella che appare di default al m om ento de ll'installazione).

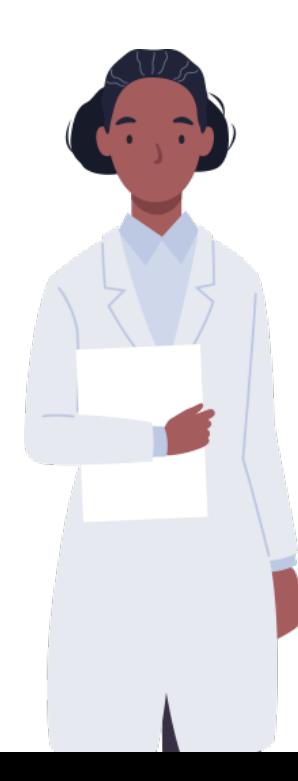

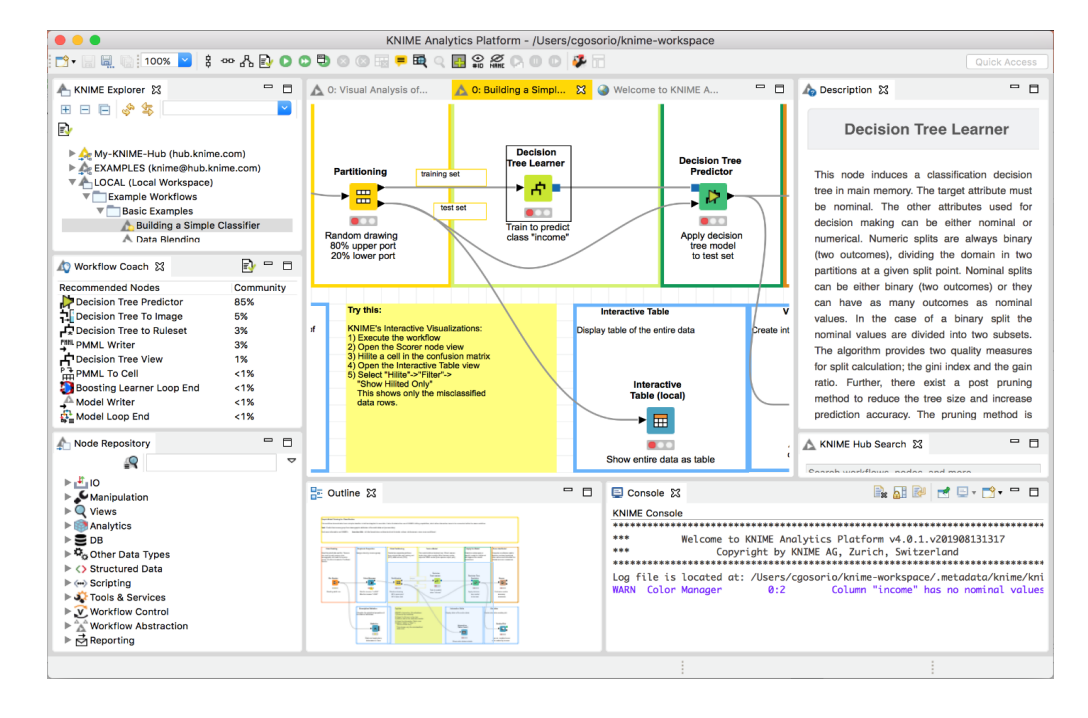

### 2.2.1. L'area di lavoro: KNIME Explorer

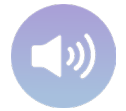

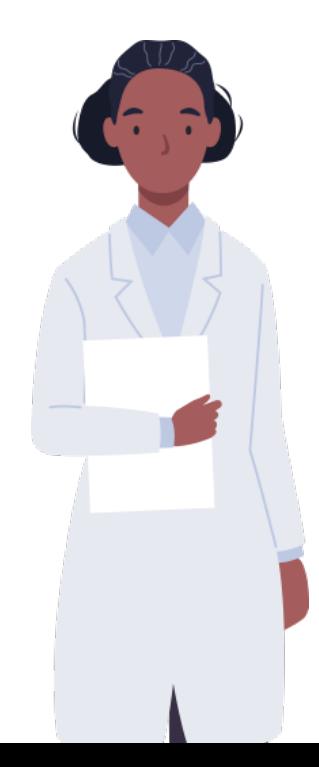

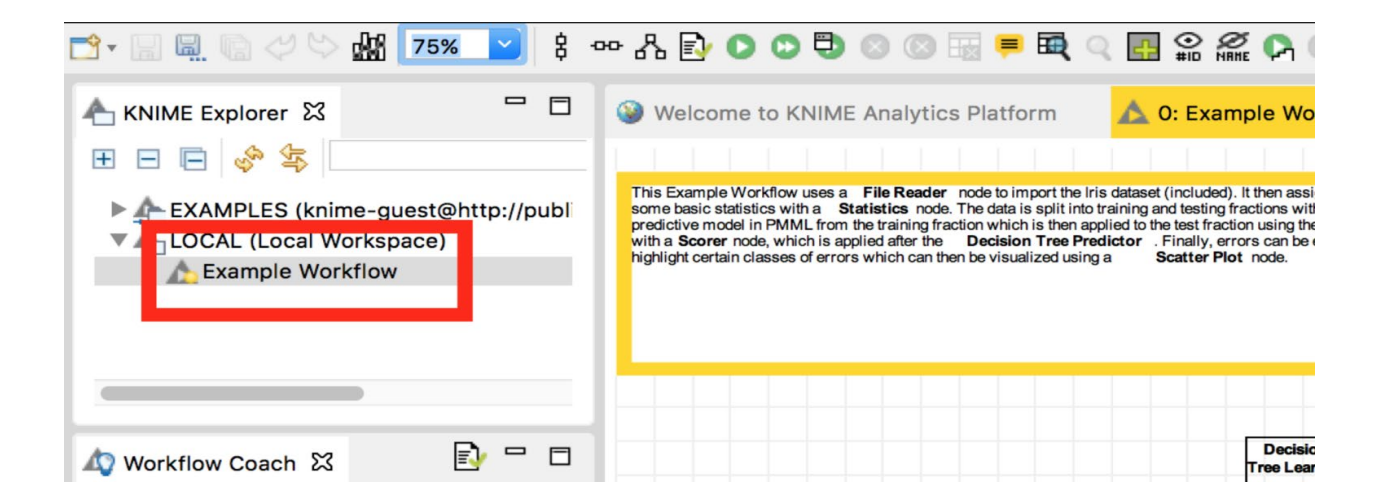

### 2.2.2. L'a re a di lavoro: flusso di lavoro, editor

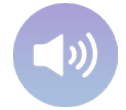

Questa è l'area di lavoro principale, dove i nodi vengono trascinati, collegati e il flusso di lavoro viene configurato.

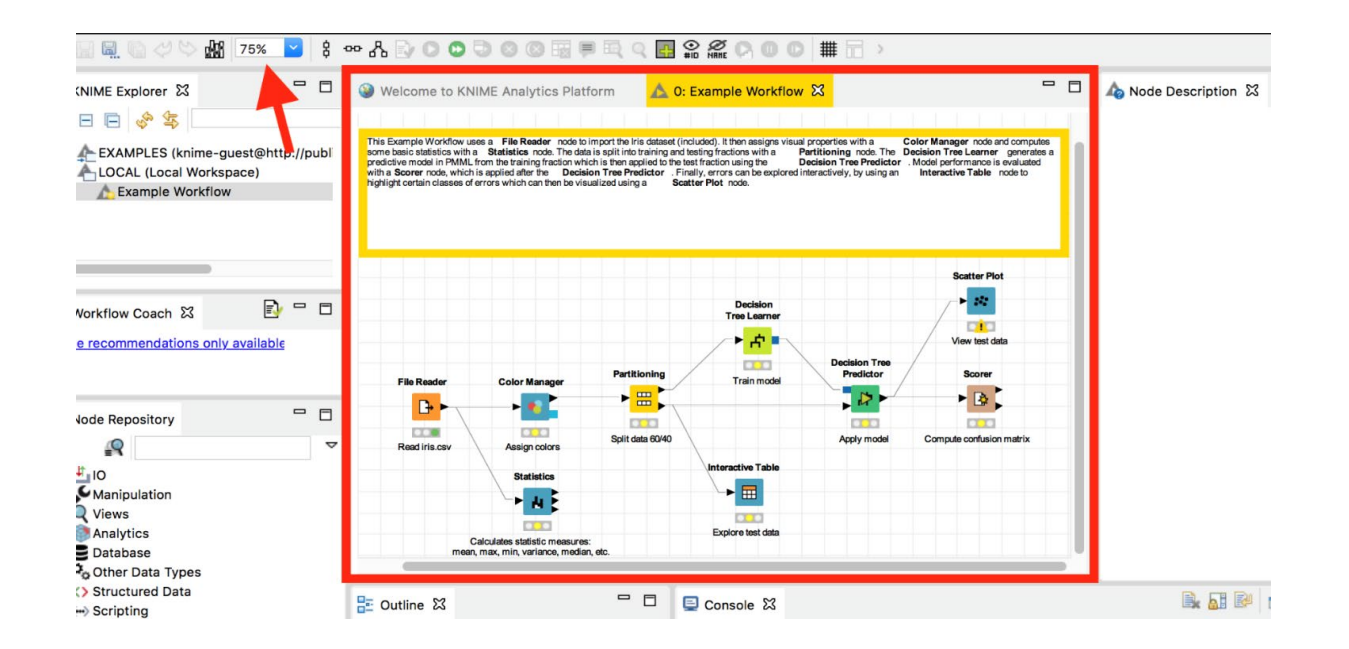

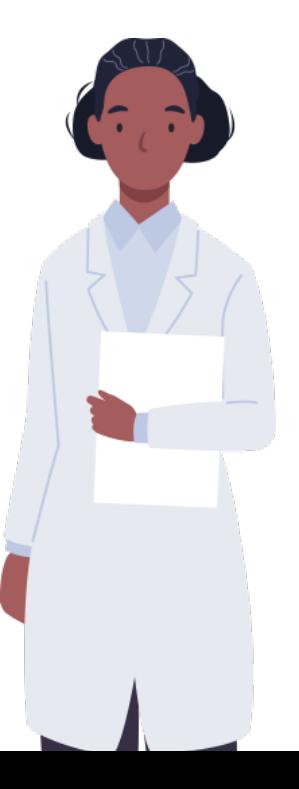

### 2.2.3. L'area di lavoro: schema

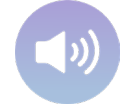

 $\uparrow$  c<sup>1</sup>/ $\stackrel{\text{d}}{=}$ 0's<sup>\*</sup>

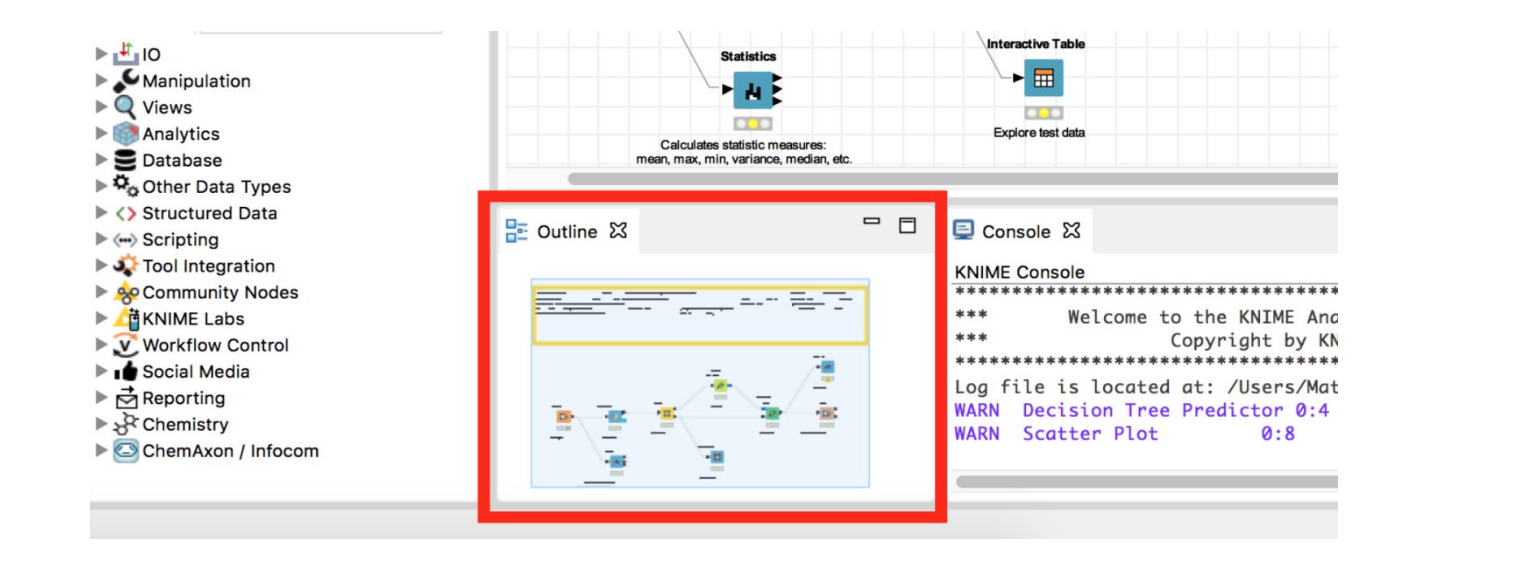

### 2.2.4. L'a re a di lavoro: la console

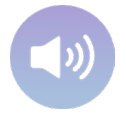

È un campo di output di testo che visualizza gli avvisi e gli errori che si verificano durante l'esecuzione del flusso di lavoro. Visu a lizza anche in form a zioni rile vanti sul processo di esecuzione.

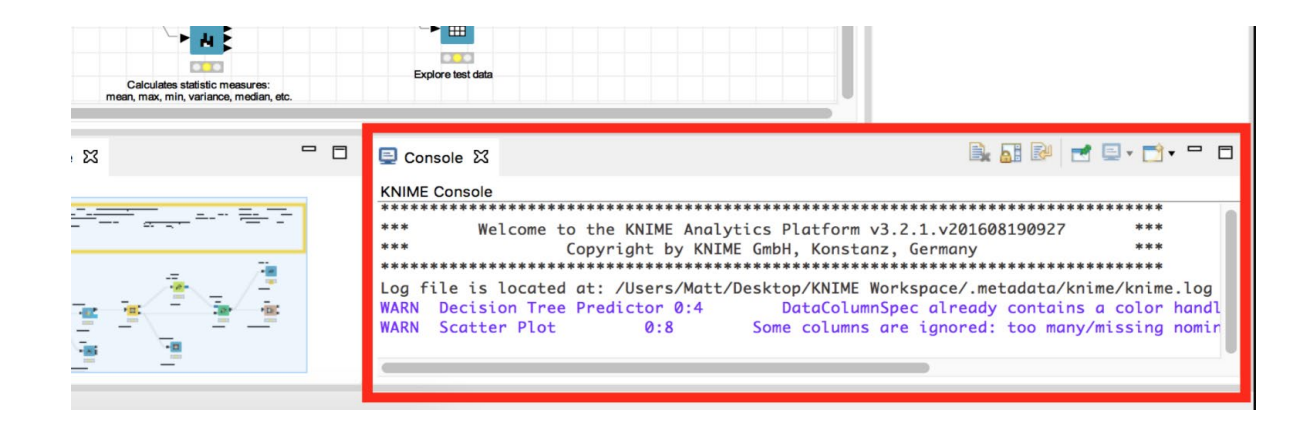

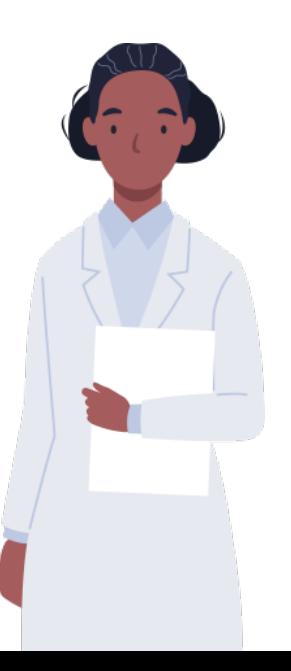

### 2.2.5. L'area di lavoro: archivio dei nodi

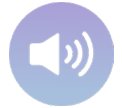

 $f$  L ś ĝi ¼ Φ E/cś ¼ Ë l L | |  $\frac{1}{2}$ O | ĝi  $\frac{1}{2}$  | ĝi ki vi $\frac{1}{2}$  | vi ki a | Ĉś ċ l'/á ś ]  $k'$  Y ¼ El s Ĉi ĝĝ | k | š ċl'/cś |  $\frac{1}{2}$ O | Ĉś ċ  $\frac{1}{2}$  k s š -ś ċ L i | | ww/cś L  $\frac{1}{2}$   $\frac{1}{2}$   $\frac{$ ĝL+eľ k ⊥iś ĝś k w || ₩ / а || ₩ / у̀ || ₩ / а || Щ / ј || ₩ / а || № 1 || № 1 || № 1 || № 1 || № 1 || № 1 || №

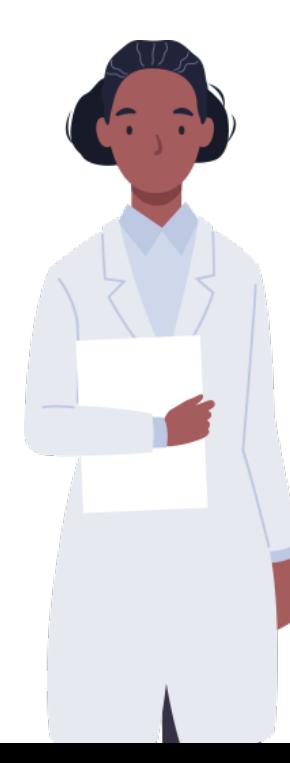

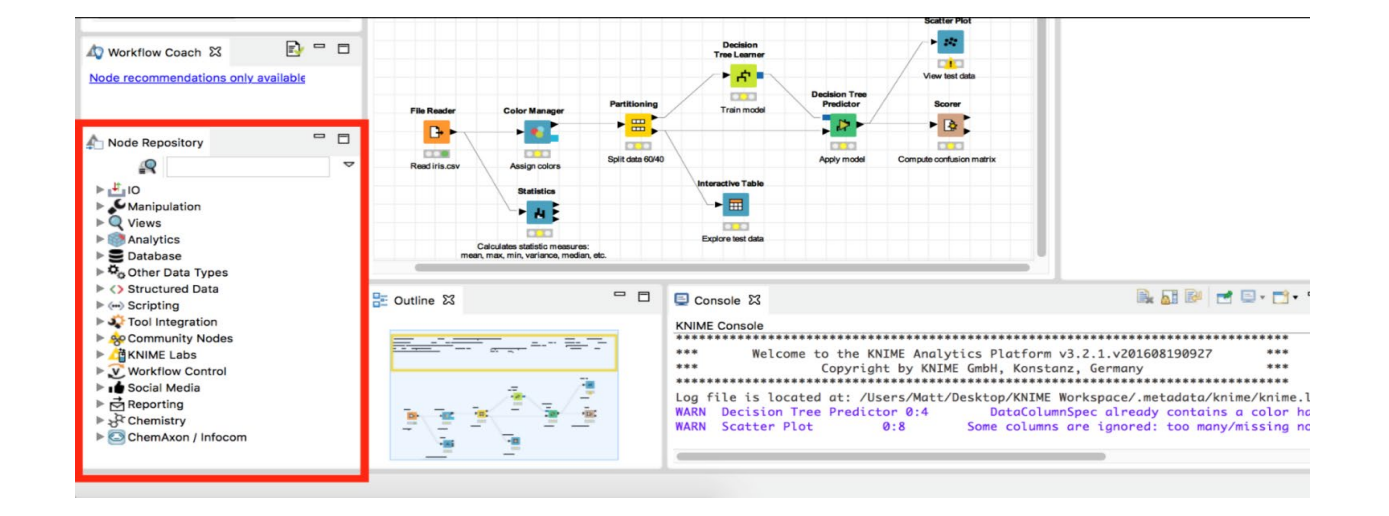

### 2.2.6. L'a rea di lavoro: coach del flusso di lavoro

Se abbiam o dato il permesso di raccogliere i nostri dati, questa sezione ci suggerisce quali nodi è più probabile che dobbiamo u tilizzare in un determ inato momento.

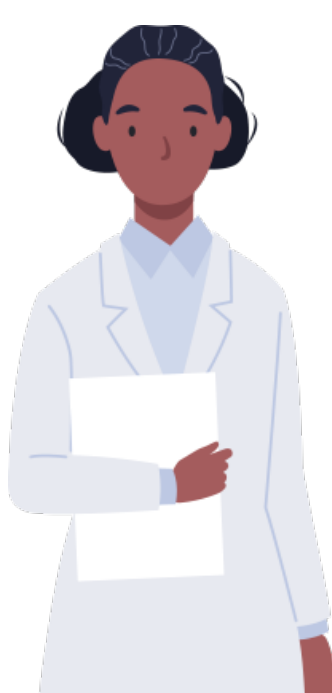

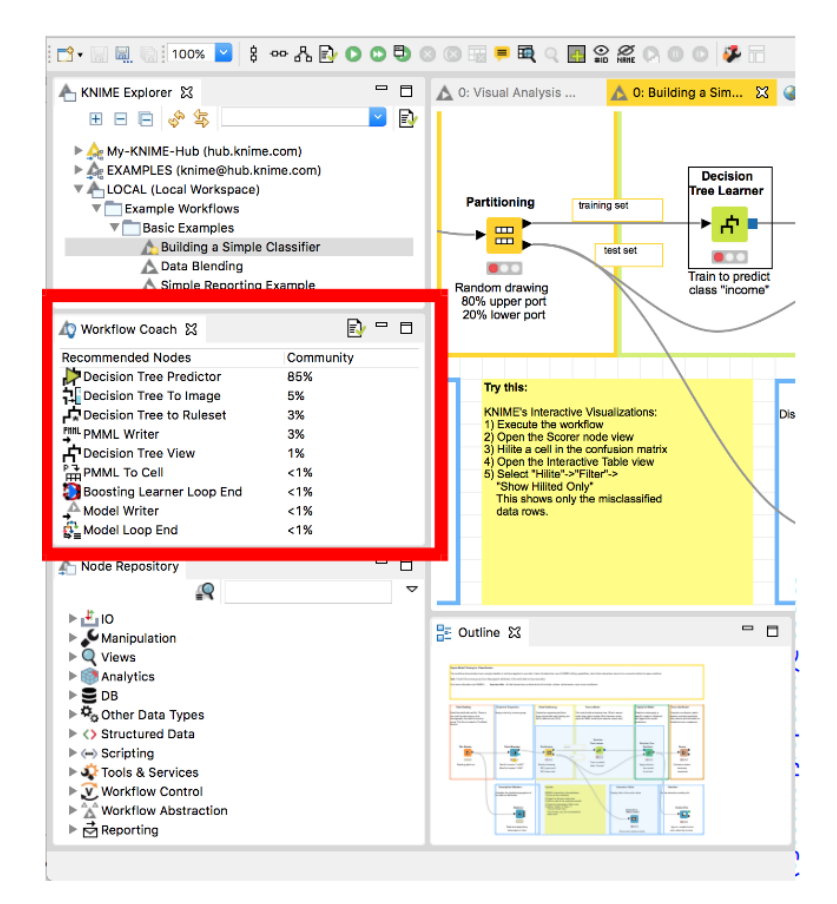

### 2.2.7. L'area di lavoro: descrizione dei nodi

Œ|ĭċ¼ĭ¼Ő|Ļ╩ċ|ĊϼŐċ▓}\<del>Ľ▓ċ</del>Ŀ¼M▓}P≡ś ¼ĈĈ¼śśĊϼ╩Ő▓ĝ|ĝśķŵ▓╩Ŀ¼Ļ╩╩▓Ő▓}P≡śĈśċ≐śĭĭśŐ|Ŵĝϼ\₩₩¼ċś <del>┞Ŀ▓</del>ڬ¼₩▓╩|ĝĻ|  $\Gamma$ <sup>1</sup>  $\frac{1}{2}$   $\frac{1}{2}$   $\frac$ 

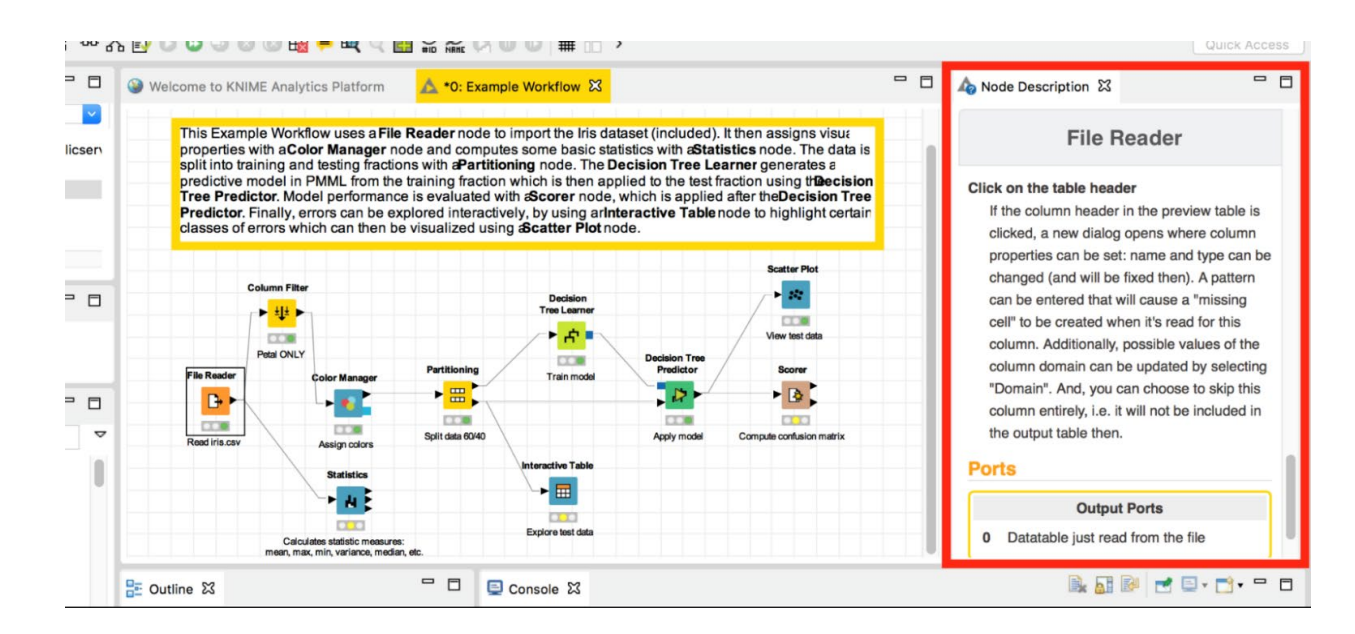

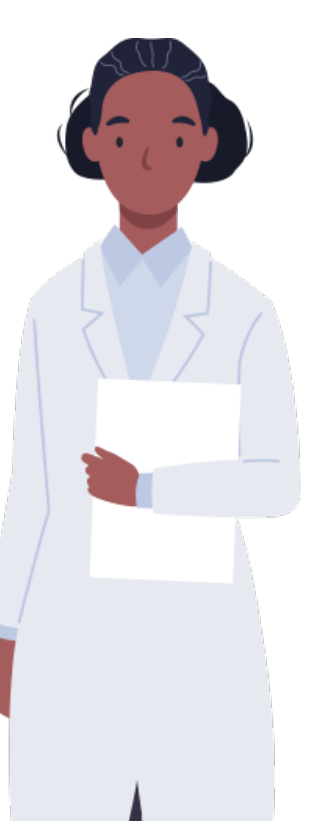

### 3. Esempio generico: classificazione delle specie floreali

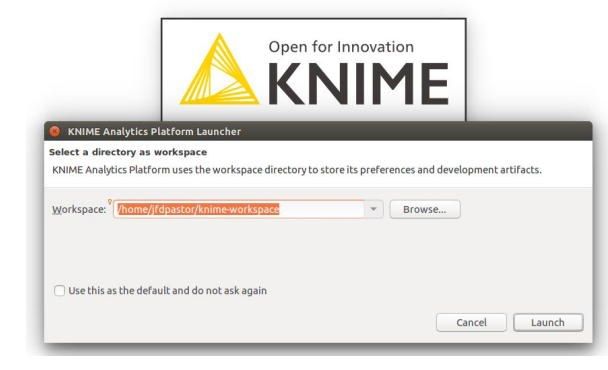

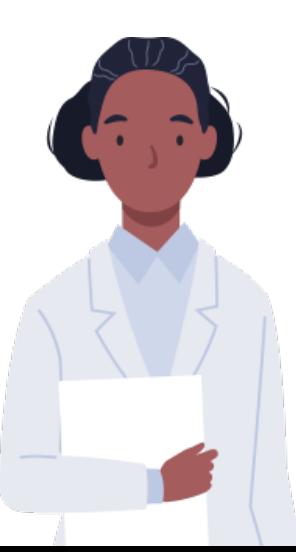

Supponendo che KNIME sia già stato in stallato, si deve andare nella cartella in cui si trova ed eseguirlo facendo doppio clic sulla sua icona. All'apertura, ci chiederà la cartella "Workspace". Questa è la cartella in cui si troveranno tutti i nostri progetti.

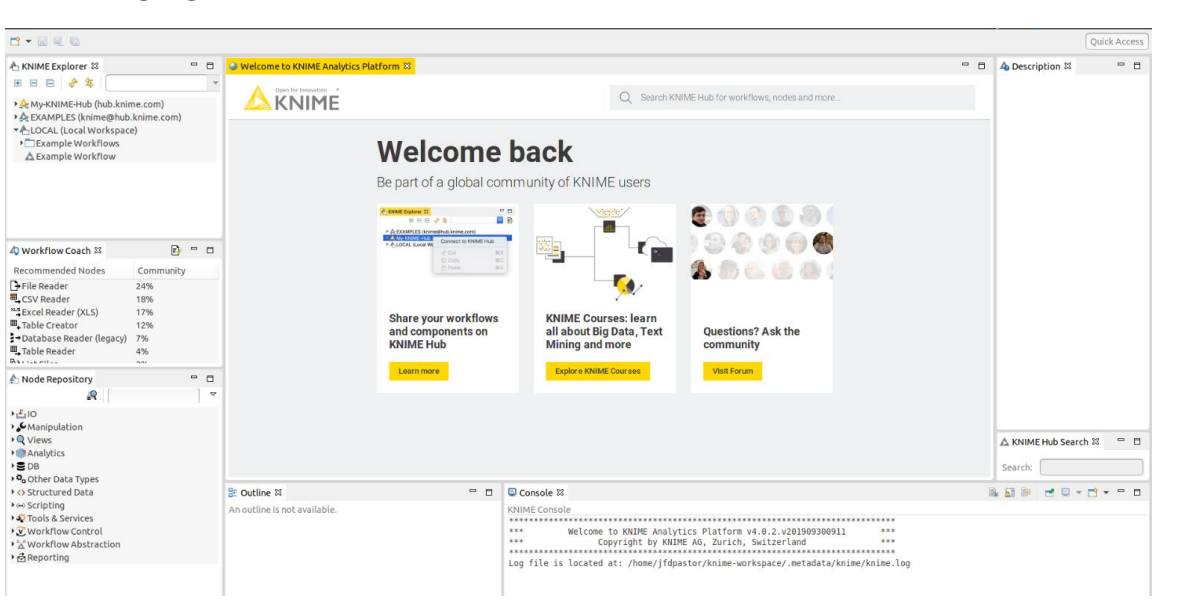

# 3.1. Esempio generico: classificazione delle specie floreali

- Y  $\frac{1}{2}$ ś l'ś ĝĝ¼ċ ▓ ĝľ¼ċ |'¼ś ||e k w $\hat{C}$  ľ = |/ $\neq$  ¼▓ d ||  $\frac{1}{2}$  k ċ⁄4J ĝś  $\pm$  Ĉ $\frac{2}{3}$ w $\hat{C}$  l î ü î  $\ddot{\text{Os}}$ ľ $\overset{\text{III.}}{\text{III.}}$  $\hat{\text{C}}$ ċ $\overset{\text{III.}}{\text{I.}}$
- r╩ Öî rí J J åĈ▒esi ĉH`l'¼ ľ▒╩│||=ĭ ¼ĝĭ▒ Őś ĝĭ č▒ Őś | $\pm$ ▒, ĝś ś Ĉ▒|| r≟ Ĉ▒eŭ¼  $\frac{1}{4}$  $\frac{1}{2}$ ĝĝ $\frac{1}{2}$   $\frac{1}{2}$   $\frac{1}{2}$   $\frac{1}{2}$   $\frac{1}{2}$   $\frac{1}{2}$   $\frac{1}{2}$   $\frac{1}{2}$
- f L HŐ |ľ Hľ ľ ¼ĝL H▓Ĉẅ▓L½ Œ ķẅ▓L¼e ķ□رُك(B▓↑ بالاتَّامِ ♦
- **Œ**  $\frac{1}{2}$   $\frac{1}{2}$   $\frac{1}{2}$   $\frac{1}{2}$   $\frac{1}{2}$   $\frac{1}{2}$   $\frac{1}{2}$   $\frac{1}{2}$   $\frac{1}{2}$   $\frac{1}{2}$

Si tratta di un flusso di lavoro di base, che lavora con il set di dati i ris. L'iris è costituito da 150 e sem pi apparten entia 3 diverse specie di fiori. Ogni e sem pio ha 4 attributi che descrivono il fiore: lunghezza del sepalo, lunghezza del petalo, larghezza del sepalo e larghezza del petalo. Con questo set di dati, ci occuperem o di:

- calcolare le statistiche degli attributi.
- $\bullet$  visu a lizzare i dati.
- addestrare e valutare un classificatore.

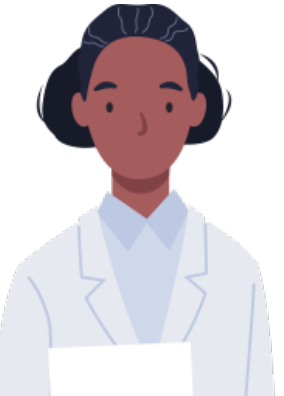

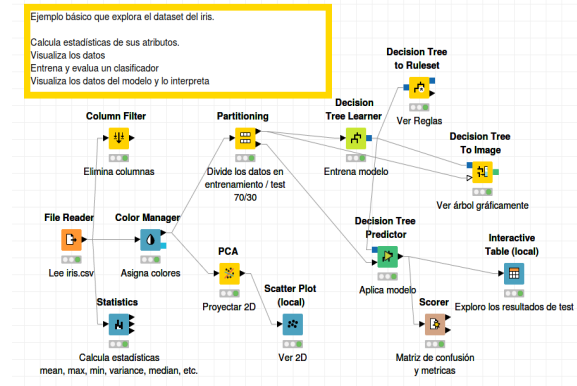

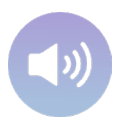

# 3.2. Esempio generico: classificazione delle specie floreali

Nell'editor si può ved ere una serie di nodi interconnessi. In questo editor, i nodi vengono trascinati, uniti, configurati ed e se g u it i per e se g u ire o p e ra zio n i e a n a lisi sui dati.

Dispone di strum enti di navigazione com e lo zoom in/out (in grand im ento o rim piccio limento)

e perm ette di aggiungere commenti.

È p o ssib ile e se g u ire ogni nodo o l'in t e ro flu sso d i la vo ro con p u lsa n t i sim ili a "p la y".

È necessario eseguire i nodi successivi ogni volta che viene apportata una modifica a un nodo. In altre parole, se si m odifica un parametro di un nodo che si trova all'inizio del flusso di lavoro, è necessario premere il pulsante play con le due frecce bianche per eseguire nuovam ente tutti i nodi successivi.

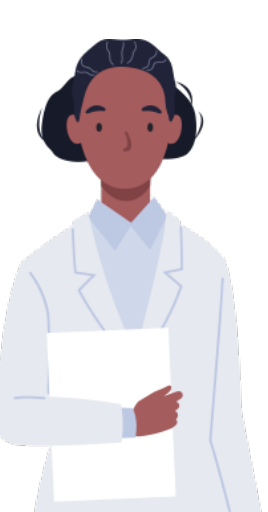

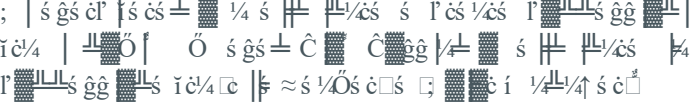

 $\neg$ śċ ċ|'cś ¼ċś  $\not\vDash$ 4 l' $\frac{1}{2}$ k $\frac{1}{2}$  ( $\frac{1}{2}$  is  $\frac{1}{2}$  is  $\frac{1}{2}$  is  $\frac{1}{2}$  is  $\frac{1}{2}$  is  $\frac{1}{2}$  if  $\frac{1}{2}$  is  $\frac{1}{2}$  if  $\frac{1}{2}$  if  $\frac{1}{2}$  is  $\frac{1}{2}$  if  $\frac{1}{2}$  if  $\frac{1}{2}$  if  $\frac{$ ← $\frac{1}{4}$ ś ľ  $\parallel$ <sup>\*</sup> ľ $\frac{m}{2}$  |  $\mid$  |  $\frac{1}{2}$  / $\frac{1}{2}$   $\frac{m}{2}$  ( $\frac{m}{2}$   $\frac{m}{2}$   $\frac{m}{2}$   $\frac{m}{2}$   $\frac{m}{2}$   $\frac{m}{2}$   $\frac{m}{2}$   $\frac{m}{2}$   $\frac{m}{2}$   $\frac{m}{2}$   $\frac{m}{2}$   $\frac{m}{2}$   $\frac{m}{2}$   $\frac{m}{2}$   $\frac{m}{$  $\frac{\text{Im} \tilde{\mathcal{L}}}{\text{Im} \tilde{\mathcal{L}}}$ i i č $\sqrt{\hat{\mathcal{L}}}$ i i č $\sqrt{\hat{\mathcal{L}}}$ i i ki $\frac{\text{Im} \tilde{\mathcal{L}}}{\text{Im} \tilde{\mathcal{L}}}$ i i ki $\frac{\text{Im} \tilde{\mathcal{L}}}{\text{Im} \tilde{\mathcal{L}}}$ i i ki $\frac{\text{Im} \tilde{\mathcal{L}}}{\text{Im} \tilde{\mathcal{L}}}$ i i ki Ļĝľ |¼ Ő| ℝ | | ≈ ś ¼Őś ċ□ ¼ $\#$ 4 Ĉ▓cĭ¼ Ő|  $\#$ ↑ ċś ĝĝ▓ Ő| **□; ■■ či** í ½<del>"</del>½↑ ś ċ

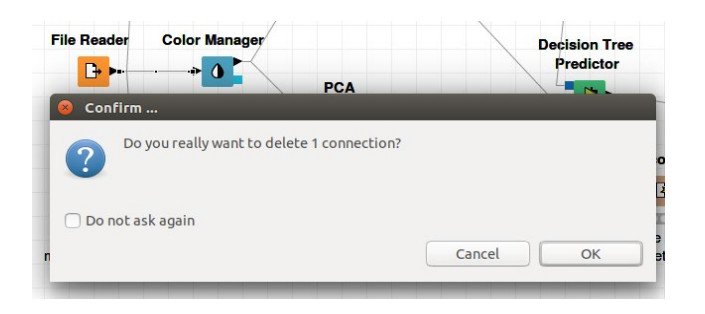

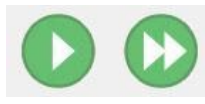

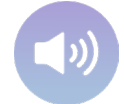

# 3.3. Esempio generico: classificazione delle specie floreali

### Loading data

Il nodo "File Reader" è il nodo utilizzato per caricare i set di dati (leggere i dati da qualsiasi punto siano memorizzati). È possibile caricare i dati da un url (Internet) o dal disco rigido del computer.

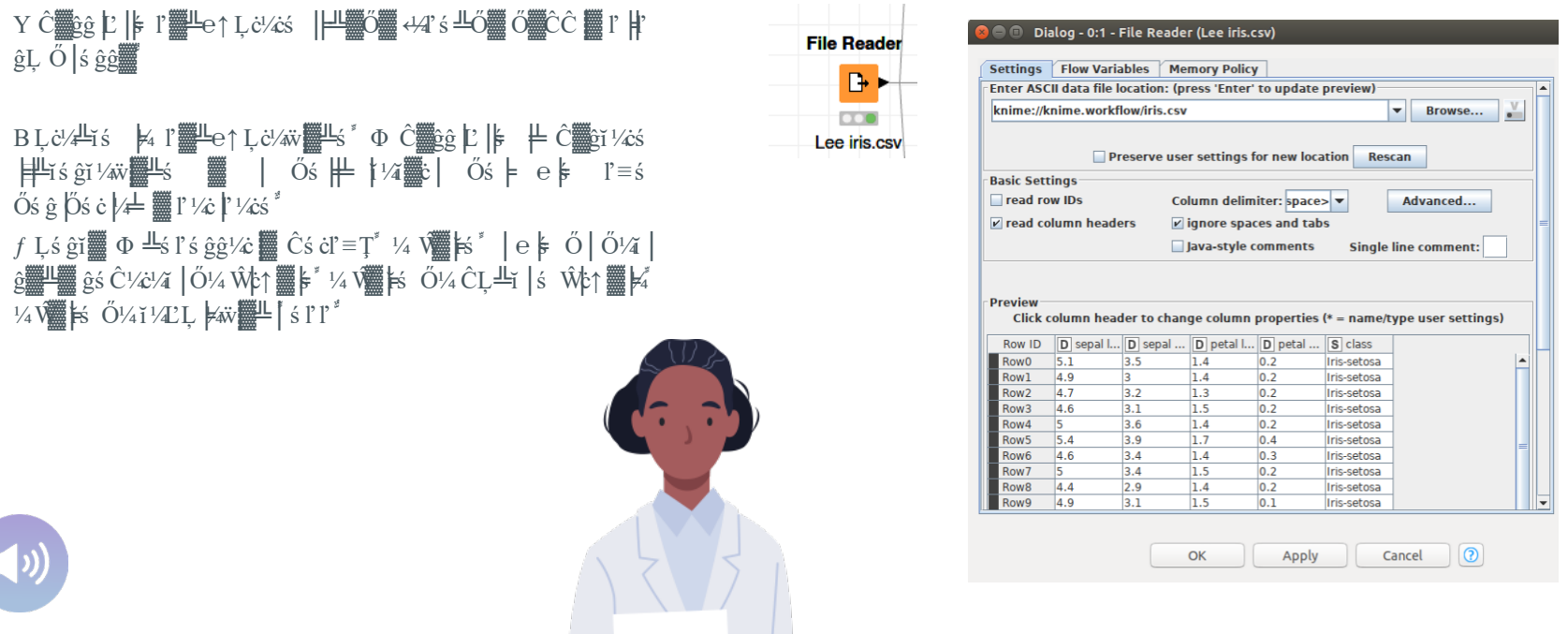

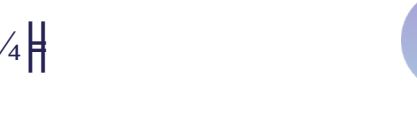

# ,  $*$   $*$   $\frac{1}{2}$   $\frac{1}{2}$

### Colorazione dei dati

Il nodo "Colour Manager" consente di colorare il dataset in base ai valori di uno dei suoi attributi.

Il risultato è una tabella in cui ogni riga è colorata in base al valore dell'attributo scelto

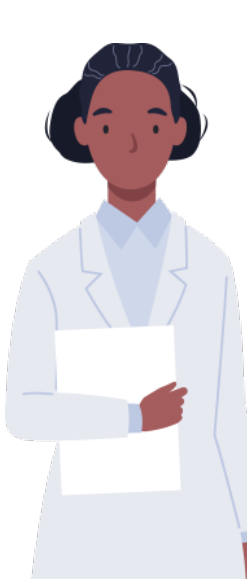

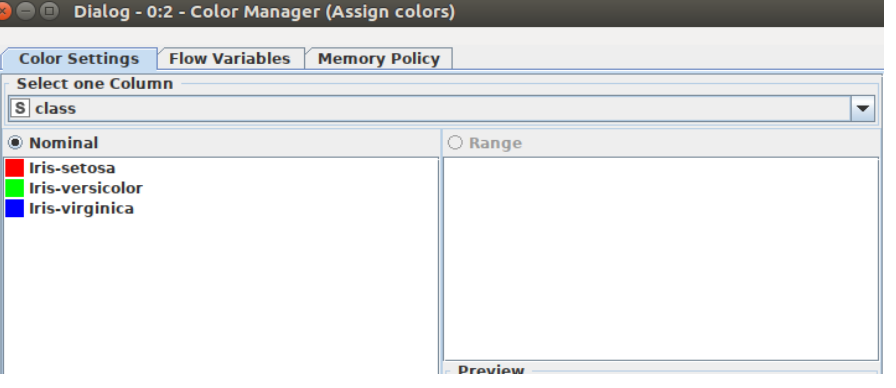

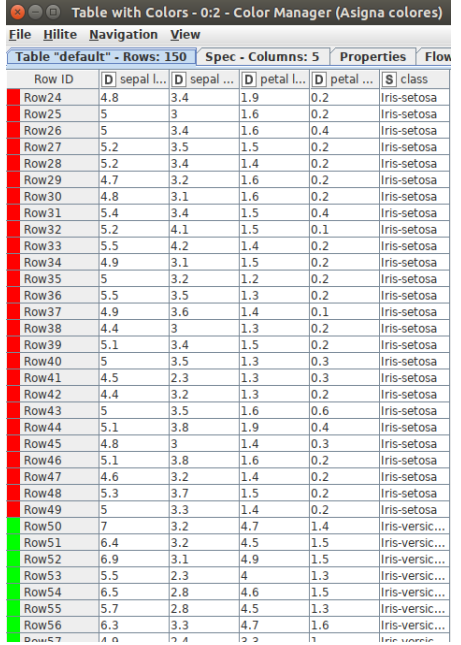

### 3.5. Esempio generico: classificazione delle specie floreali

### Rim uovere colonne

 $\hat{g}$ Lľľ s ĝ $\hat{g}$   $\hat{W}$  Ős  $\frac{1}{2}$  $\frac{1}{4}$  $\frac{1}{2}$  $r^{\underline{\mu}}$   $\frac{1}{4}$   $\frac{1}{4}$   $\frac{1}{16}$   $\frac{1}{16}$  c ¼ č Ő  $\phi$  Č  $\ddot{m}$   $\ddot{c}$   $\ddot{m}$   $\ddot{r}$   $\ddot{r}$   $\ddot{r}$   $\ddot{r}$   $\ddot{m}$   $\ddot{r}$   $\ddot{r}$  is  $\ddot{r}$   $\ddot{r}$   $\ddot{r}$   $\ddot{r}$   $\ddot{r}$   $\dddot{r}$   $\dddot{r}$   $\dddot{r}$   $\dddot{r}$   $\dddot{r}$   $\dddot{r}$   $\dddot{r}$   $\dddot{$ 

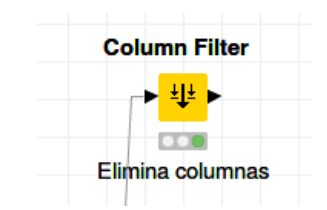

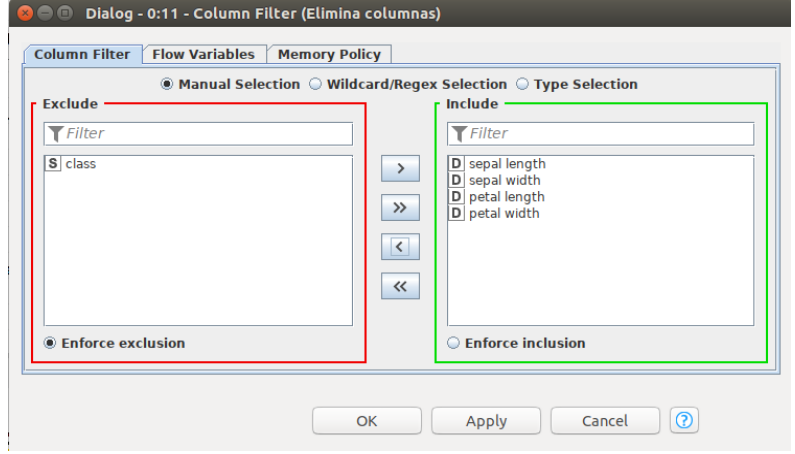

Nell'esempio, la colonna "Classe", che contiene il nome della specie a cui appartiene il fiore descritto in ogni esempio, verrà eliminata.

L'operazione viene eseguita solo per causare un errore nel flusso di lavoro

Saper identificare i tipi di errore è fondamentale per utilizzare uno strumento come KNIME.

# , <sup>\*</sup>□<sup>\*</sup>□ ĝś <del>±</del> Ĉ│▓□↑ ś ±ś ċ│ľ▓□↑ ⊭ĝĝ│e l'¼ẅ▒╨<sub>→</sub>'bí □ óś |\\$ [ĝĈś l' |\$ □¼▒▒¿ċ ¼|

### Errori e n ot ifich e

- Rim u o ve re il co lle g a m e n t o tra "File Reader" e "Co lo r Manager".
- Co n fig u ra re "Co lu m n Filt e r" per rim u o ve re la cla sse .
- Co lle g h ia m o "Co lu m n Filt e r" con "Co lo r Manager".

Ora si ottiene un errore in "Color Manager", perché questo nodo ha usato la classe per dare colore ag li esem pi. Per con tinuare, ristabiliam o la connessione tra "File Reader" e "Color Manager". Un nodo può trovarsi in 4 stati diversi.

- Non configurato. È necessario fare doppio clic su di esso e scegliere qualche parametro im portante che lo strum ento non può scegliere per noi.
- In attesa. Il pulsante di esecuzione non è ancora stato premuto.
- Eseguito.
- Errore/Avvertim ento. Non può essere eseguito.

(Com e sopra, quando si e limina una colonna utilizzata da un nodo successivo). (Colonna u tilizzata da un nodo successivo).

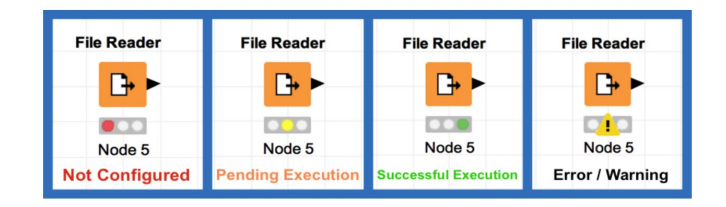

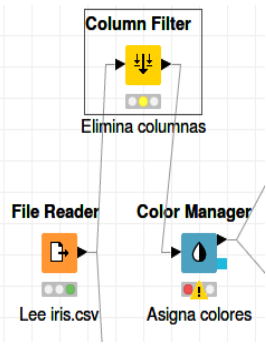

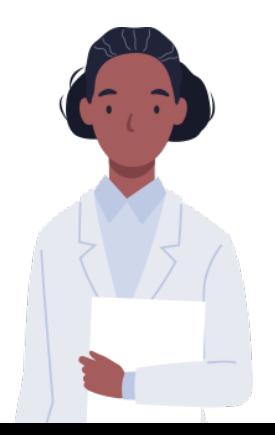

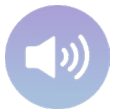

# 3.7. Esempio generico: classificazione delle specie floreali

### Ca lcolare statistiche

Il nodo "Statistiche" consente di ottenere statistiche da una tabella di dati. Se le zionando il nodo e facendo clic su "Visualizzazione statistiche", si ottiene una tabella con le statistiche per ciascun attributo.

> $\blacksquare$  Statistics View - 0:9 - Statistics (Calculates statistic measures:) File Numeric Nominal Top/bottom **Column Min** Mean **Median Max** Std. Dev. **Skewness Kurtosis No. Missing** No.  $+\infty$ No.  $-\infty$ **Histogram** sepal length  $4,3$ 5,8433 7,9 0,8281 0,3149  $-0,5521$  $\mathbf{0}$  $\Omega$  $\mathbf{0}$ 2 sepal width  $2<sup>1</sup>$ 3,0573  $\overline{?}$  $4,4$ 0,4359 0,319 0,2282  $\mathbf{0}$  $\overline{0}$  $\mathbf{0}$ petal length 3,758  $\overline{?}$  $6,9$ 1,7653  $-0,2749$  $-1,4021$  $\mathbf{0}$  $\mathbf 0$  $\mathbf 0$  $\mathbf{1}$ petal width  $0,1$ 1,1993  $2<sup>2</sup>$  $2,5$ 0,7622  $-0,103$  $-1,3406$  $\overline{0}$  $\mathbf{0}$  $\mathbf{0}$

**Statistics** Calcula estadísticas mean, max, min, variance, median, etc.

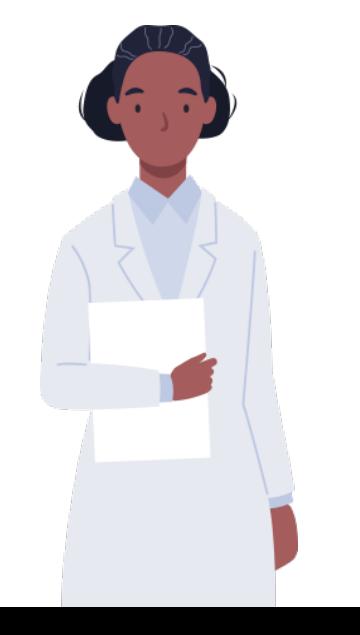

### 3.8. Esempio generico: classificazione delle specie floreali

### P rin cip a l Com ponent An a lisys (an a lisi delle com ponenti p rin cip a li)

à ¼ ¬;� �¬ ċ│╩ľ │Ĉ¼╞; ▓╧ Ĉ▓╩ś ╩ĭ � ╩¼╞Ǽĝ│ĝ�Φ Ļ╩¼ ĭ ś ľ ╩│ľ ¼ ĝĭ ¼ĭ │ĝĭ │ľ ¼ Ļĭ │╞│ẅẅ¼ĭ ¼ Ĉś ċ Őś ĝľ ċ│Ŵš ċś Ļ╩ ┞╩ĝ|ş≡ ś Ő│ Ő¼i │ ┞⊑ ĭś ċ╧ ┞└│ Ő│ ╩<sub>┞</sub>▓Ŵ Ŵ¿∤⁄Ł│ ├┼ ╩▓╩ ľ▒ċśþãś 'Ï≡ $\frac{1}{4}$ ¼ś I'▒±Ĉ▒╩ś╩ï Ľåś ľ▒≟Ĉ▒╩ś╩ï │ĝ▒╩▒▒¿Ő╨¼ś ╨Ľ¼ĝś  $\frac{1}{4}$  CU  $\frac{1}{4}$  |  $\frac{1}{4}$  |  $\frac{1}{4}$  |  $\frac{1}{4}$  |  $\frac{1}{4}$  |  $\frac{1}{4}$  |  $\frac{1}{4}$  |  $\frac{1}{4}$  |  $\frac{1}{4}$  |  $\frac{1}{4}$  |  $\frac{1}{4}$  |  $\frac{1}{4}$  |  $\frac{1}{4}$  |  $\frac{1}{4}$  |  $\frac{1}{4}$  |  $\frac{1}{4}$  |  $\frac{1}{4}$  |  $\frac$  $Li$  | $\frac{1}{2}$  is ĉ ċ bin cés | $\frac{1}{2}$  is  $\frac{1}{2}$  is  $\frac{1}{2}$  is  $\frac{1}{2}$  is  $\frac{1}{2}$  is  $\frac{1}{2}$  is  $\frac{1}{2}$  is  $\frac{1}{2}$  is  $\frac{1}{2}$  is  $\frac{1}{2}$  is  $\frac{1}{2}$  is  $\frac{1}{2}$  is  $\frac{1}{2}$  is  $\frac{1}{2}$  is  $\frac{1}{2$ 

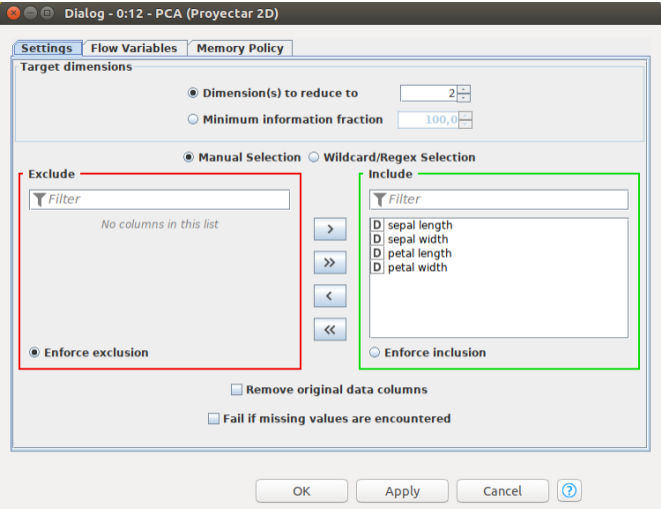

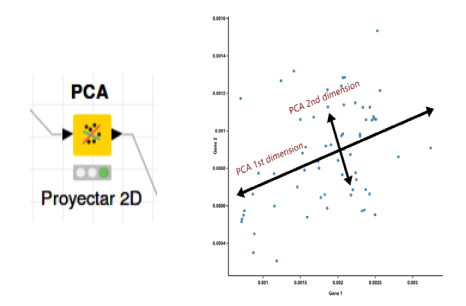

Questa te cn ica ci aiu ta a visu a lizzare in 2D g li in sie m i d i dati che hanno più di 2 attributi, in modo da poter osservare se ci sono outlier, so vra p posizioni tra le classi o se il confine tra le classi è lineare o non lin e a re .

Nel nodo è possibile configurare il num ero di componenti da calcolare. La PCA crea nuovi attributi, non visualizza direttamente; se vogliamo visu a lizzare, do b biamo co llegare un nodo per creare dei grafici (lo ved rem o più avanti).

# 3.9. Esempio generico: classificazione delle specie floreali

### Grafico di dispersione

### r = ↑ c'/el'■ Ő | Ő bĉs cg || És c= ś ĭ ĭś Ő | ŴbL ¼ || wi/cs ŐL ś ¼ ĭ c || LLĭ | l'|| || || || šej + ś || j šej + ĉ || ĝ|/c'/ell|| c½ĈĈċś ĝś ╩i¼ |r▓º ś ĈĻ╩i |╩ś |▓ ĝĈ½w▓º /B \*¼\# r▓Xo \\/áś Őś e╩ts Ő¼|Ŵ4▓xs Őś |ĝĻ▓|¼ĭċ LLĭ f

Nell'esempio vengono visualizzate le prime due componenti principali; questa tecnica consente di riassumere e visualizzare (con due attributi) un insieme di dati con diverse  $colorne$ 

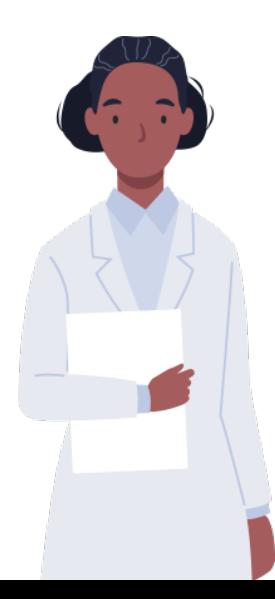

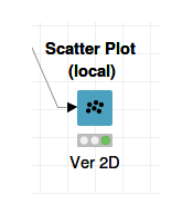

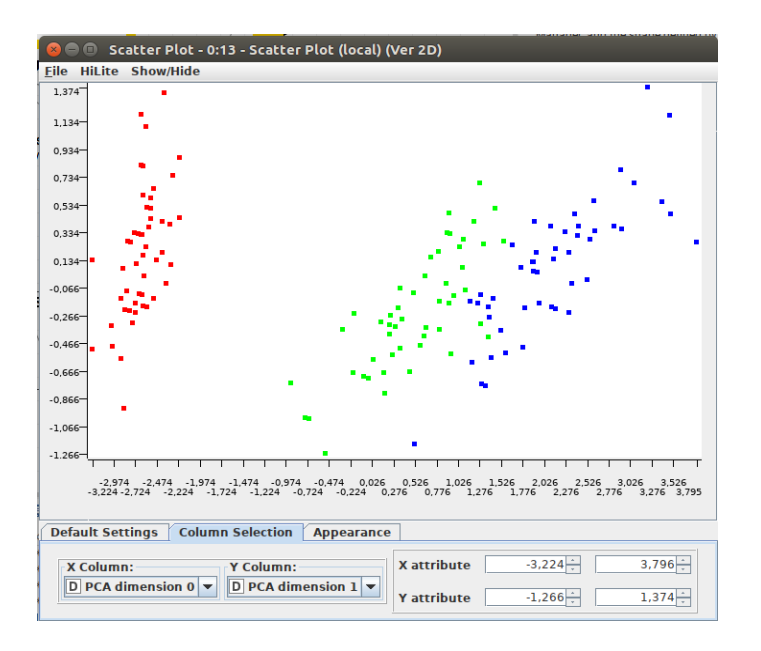

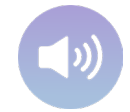

# 3.10. Esempio generico: classificazione delle specie

floreali

### Partizionamento dei dati

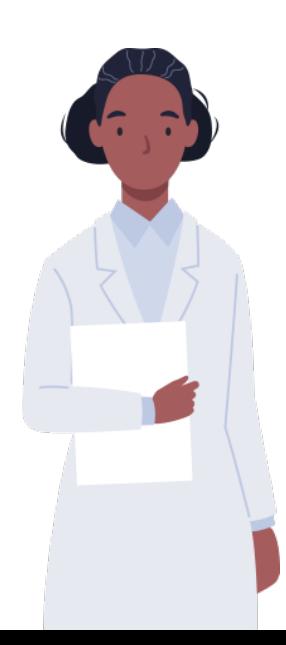

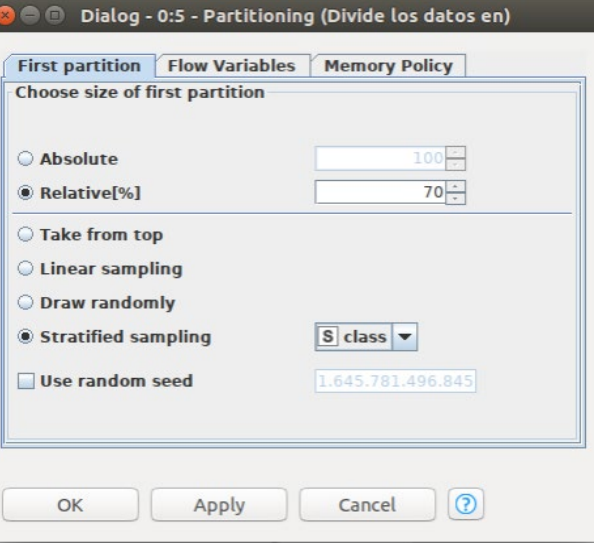

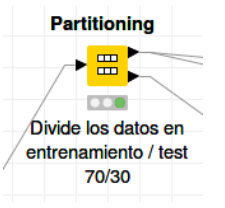

Nel nodo si può scegliere la percentuale di istanze da utilizzare per imparare e la percentuale da utilizzare per il test.

Esistono opzioni per rendere questo partizionamento completamente casuale o "stratificato", in modo da mantenere la proporzione degli spazi di lavoro.

# 3.11. Esempio generico: classificazione delle specie floreali

### Creazione di modelli di data mining

rʙî rí J ĝ▓╩▓Ĉċś ĝś╩ï │Ő│Ŵś ċĝ│¼╞▓ċ╽╧││Ő│¼ĈĈċś╩Ő┞ ś╩ï▓B│ĝ▓H▓}▓º▓╩▓▐┞Ċ┢≐ś╩ĭ¼ï│Ő¼ŐĻś ╩▓Ő│

- àś½ $\exists$ ś i ľ ▓ǧĭ ċĻ þ͡ľ ś │ $\models$  ▒Ŏś |▒ ¼Ĉ¼ĭ |·s Ő¼│Ő¼ │ Œ│▒ ĭ |} ½ L╩ ≐ ▒Őś |▒ ľ≡ś ┞!¼⊧L╩│ľ ¼ĝ│ĈĻ♂ ś ĝĝś ċś Ŵ£L¼|₩₩⁄ä▒
- ¬ċśŐ|ǐ▓ゼLǐ │⋕ѿ∛4 │⊨▓Őś |▓Ĉś ċ Ĉċś ŴŐś ċś |ӻ ś ĭ |'≡ś ĭĭś Ő¼╩Ļ▓ŴŐ¼ï │╩▓╩ ś ĭ |'≡ś ĭĭ¼ï │▓ Ĉś ċ Ĉċś Ŵš Őś ċś þ ś ĭ |'≡ś ĭĭś Ő¼Ő¼ï │Ő│Ĉċ▓Ŵ4  $\frac{1}{2}$ ś Ŵ<sub>4</sub> $\frac{1}{2}$  $\frac{1}{2}$   $\frac{1}{8}$   $\frac{1}{8}$   $\frac{1}{8}$   $\frac{1}{8}$   $\frac{1}{8}$   $\frac{1}{10}$   $\frac{1}{8}$

o Œ│▓ĭk╩ś L╩¼ĭ¼łś ⊭4ľ▓╩L<del>Ľ</del>¼╩L▓Ŵ4ľ▓▓╩Ľ¼ľ▓ċbĈ▓╩Őś╩ĭś ¼⊭ ĈċśŴġ▓╩│

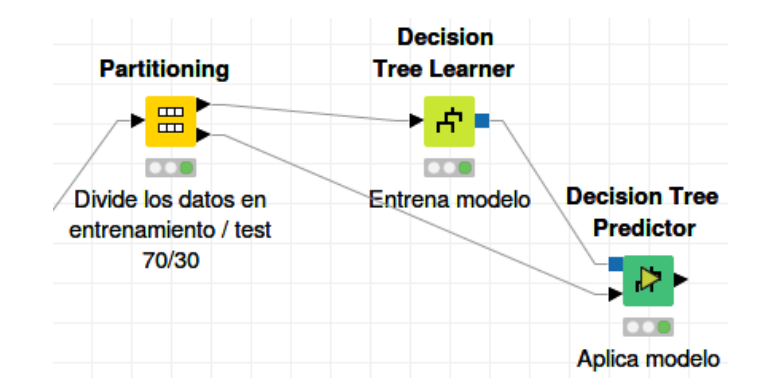

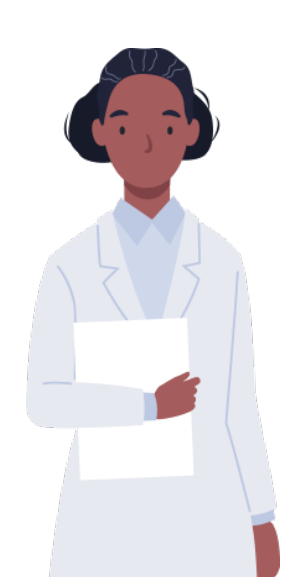

# 

L'esempio mostra l'interno del nodo KNIME "Learner" di un albero di classificazione.

Permette di configurare, tra l'altro, la misura di qualità degli attributi, se ha un pruning o meno, ecc.

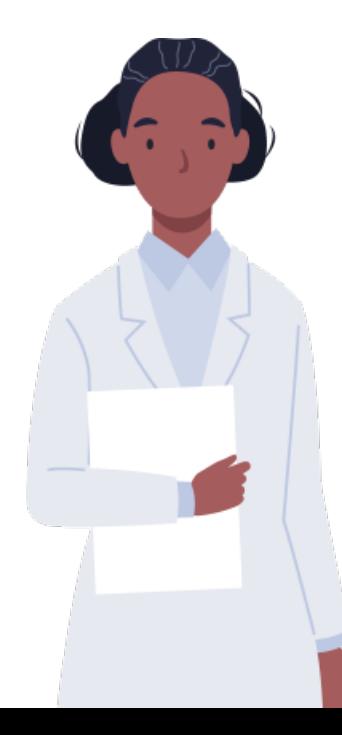

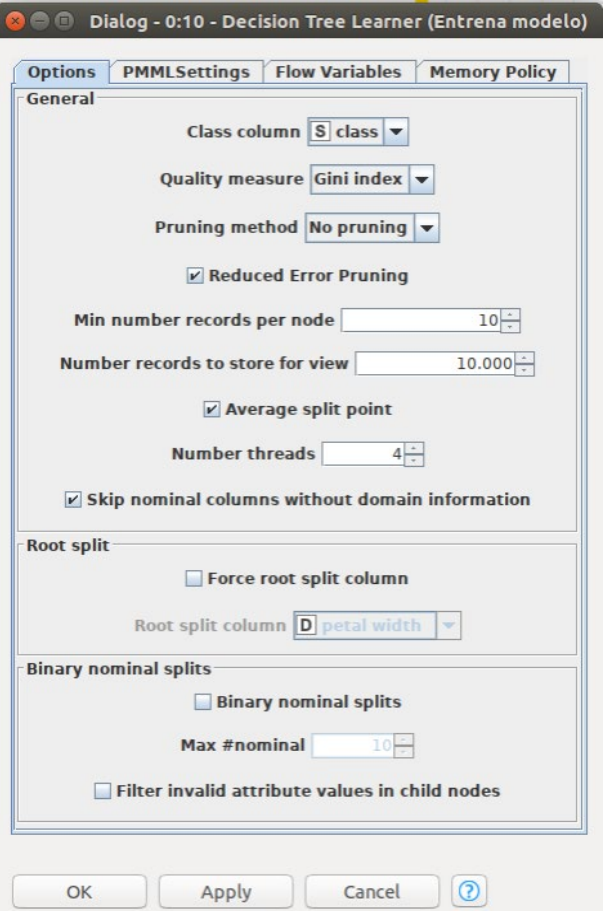

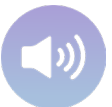

### 3.12. Esempio generico: classificazione delle specie floreali

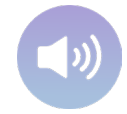

### Visu a lizza zione dei risultati

È possibile u tilizzare un nodo interattivo di tipo tabella per visu a lizzare i valori de lla classe e ffettiva e de lla classe prevista, per tutti gli esem pi di test. In questo m odo è possibile ved ere gli esem pi m al classificati.

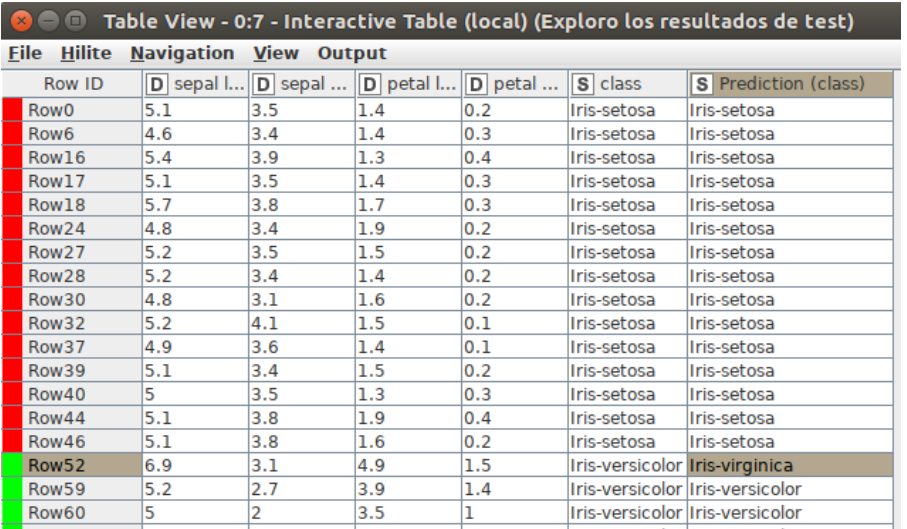

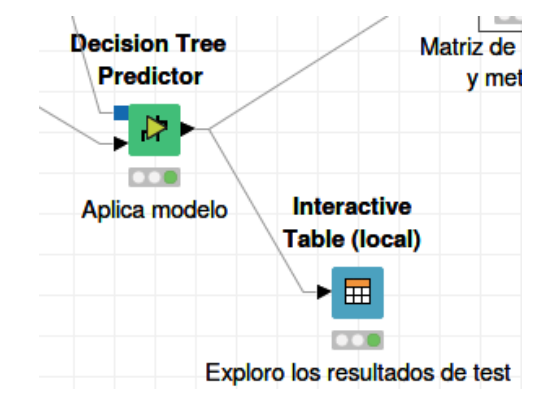

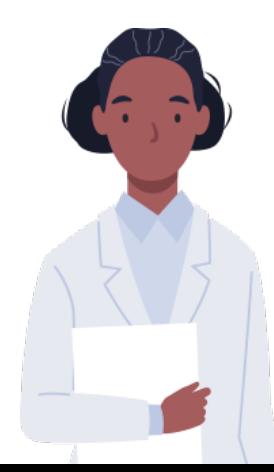

### Creazione di modelli di data mining

 $\ddot{u}$  Fes  $\frac{1}{4}$  We L  $\frac{1}{4}$  Will  $\dot{u}$  is  $\dot{u}$  is  $\dot{u}$  in  $\ddot{u}$  is  $\ddot{u}$  is  $\ddot{u}$  is  $\ddot{u}$  is  $\ddot{u}$  is  $\ddot{u}$  is  $\ddot{u}$  is  $\ddot{u}$  is  $\ddot{u}$  is  $\ddot{u}$  is  $\ddot{u}$  is  $\ddot{u}$  is  $=$   $\frac{1}{4}$ c | s Ő | l' $\frac{1}{2}$   $\frac{1}{2}$   $\frac{1}{$ 

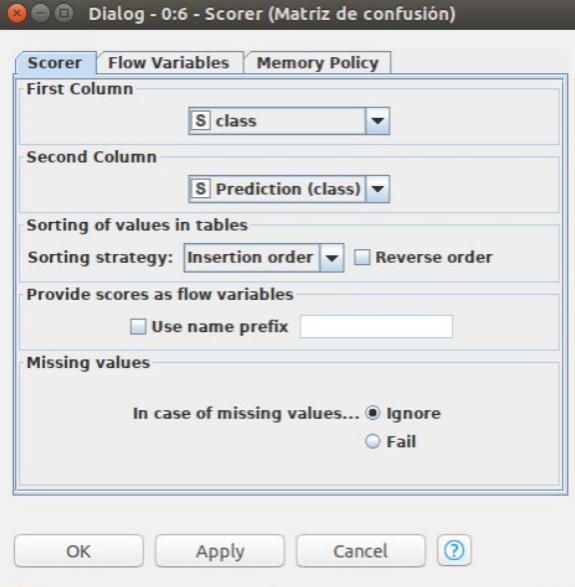

Per configurare il nodo "Scorer" dobbiamo definire quale sia la colonna che rappresenta la classe reale e quale quella della classe prevista dalmodello

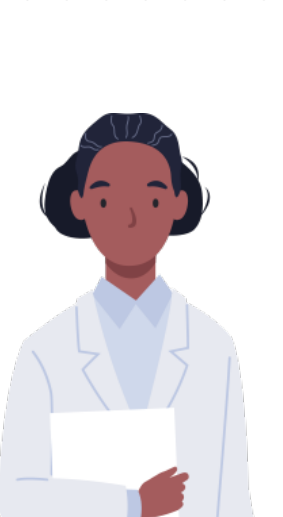

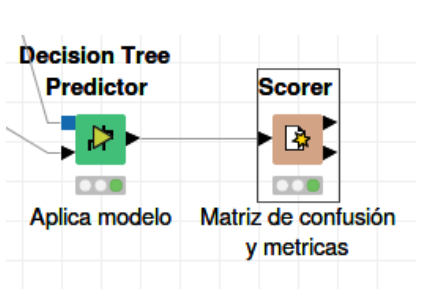

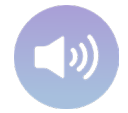

# 3.13. Esempio generico: classificazione delle specie floreali

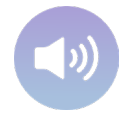

# $\frac{1}{2}$   $\frac{1}{4}$   $\frac{1}{4}$

Nell'esempio concreto (set di dati dell'iride, utilizzando un albero di classificazione, il 70% dei dati per imparare e il restante 30% per valutare) viene mostrato il tasso di successo complessivo del modello sul set di dati di test (91%) e altre metriche come i falsi positivi o i falsi negativi per ciascuna delle classi.

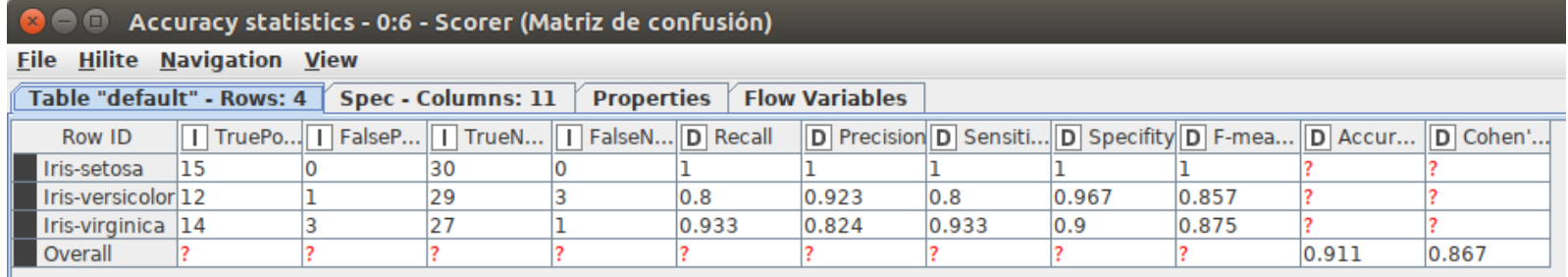

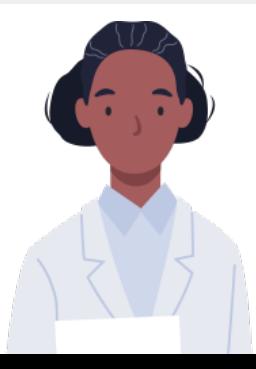

### Visu a lizza zione dei risultati

Nello stesso nodo si può ottenere anche la matrice di confusione, che mette in relazione la classe reale con la classe prevista, per osservare i tipi di errori nel modello.

In questa tabella:

- rig h e : sono le cla ssi re a li.
- colonne: sono le classi previste.

Ne ll'e se m p io :

- 3 esem pi di iris-versico lour sono stati classificati erroneam ente com e iris-virginia.
- lesem pio di iris-virginia è stato erroneam ente classificato com e iris-versicolor.

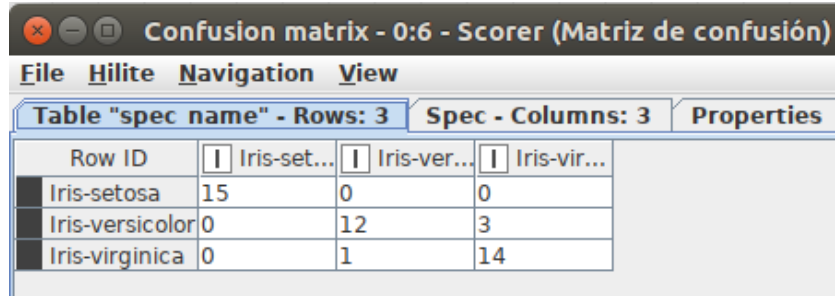

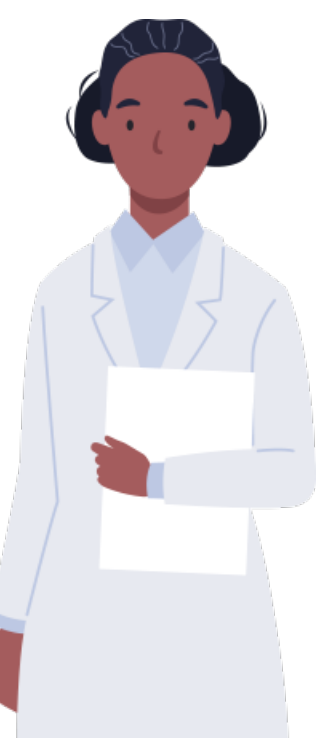

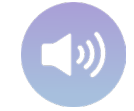

### 3.14 . Esempio generico: classificazione delle specie floreali

### Visualizzazione l m od e llo

▕╞ᡗ╶▏▏▒Öś ╫ Ő│ Ő¼¼ ╧╶╨╨↑ ô▓╩▓▏╨ӵśċĈċśĭ¼ł´│⋕╶▒@@}⋡≐▒▒▌▏▒▆▏▝ĽĭśċĈċśĭ¼ċś ľ▒▒╧ {¿ċ│Ŵ«╨▒ ¼ ᡧ╩¼ ľ▒▒╩╩{`▐▒▒▙{``I`▒╧ ś ľ ⊧éĝ þľ ¼╩▓ Ļ╩ ľś čĭ▓ś ĝś ≐ Ĉ ▓ Ő |ľ ⊧éĝś ĈĻĭĭ▓ĝĭ▓ ľ≡ś Ļ╩¼(«¥▓ĈĈ▓ĝĭ¼ î ś╞ľ½ĝ▒ ĝĈśľþľ▓Ŏś↑⋕¼Ėśċ│Őśľ |ġ▒Ŀ¼⋕Ĉ▓@ĝ∤≐▓ŴŐśċ⋕╨~▓≐¼↑ċ¼eľ¼▓ ĝ▓ĭ▓ ←▓≐¼Ő│ċś↑▓ドĝś ĝ▓╨▓ĭċ▓ĈĈ▓↑ċ¼╩Ő│Ĉśċ ś ĝĝś ċś ╙i ś ċĈċś ĭ ¼i |ľ▒icś ĭĭ ¼≐ ś ╩ĭ ś ╙·▒ä≐ ¼↑ ċ¼eľ ¼

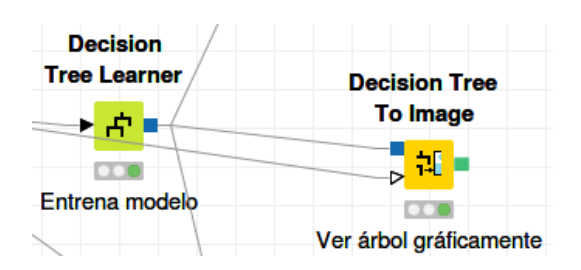

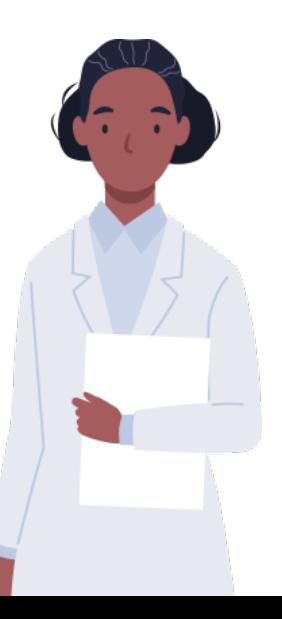

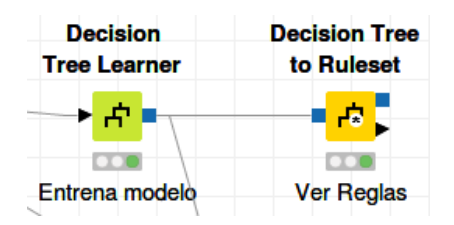

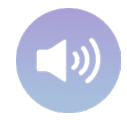

# ,  $\hat{g}L^{1/4}$   $\parallel$   $\ddot{w}$   $\downarrow$   $\ddot{w}$   $\downarrow$   $\stackrel{m}{\leq}$   $\ddot{w}$   $\downarrow$   $\stackrel{m}{\leq}$   $\ddot{w}$   $\downarrow$   $\stackrel{m}{\leq}$   $\ddot{w}$   $\downarrow$   $\stackrel{m}{\leq}$   $\ddot{w}$   $\downarrow$   $\ddot{w}$   $\downarrow$   $\stackrel{m}{\leq}$   $\ddot{w}$   $\downarrow$   $\ddot{w}$   $\downarrow$

Visualizzazione dell'albero di classificazione.

#### • Se sì

Se la larghezza dei petali è inferiore a 0,8, classifichiamo l'e sempio com e setosa.

#### • Se non

Se la lunghezza dei petali è inferiore a 4,75 classifichiamo l'e sempio com e versicolor.

In caso contrario, classifichiam o l'esempio com e virgínica.

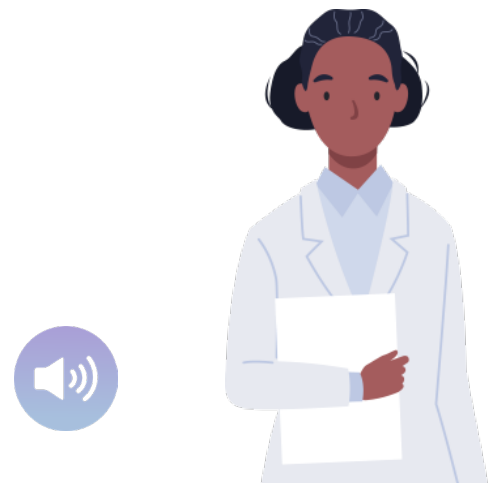

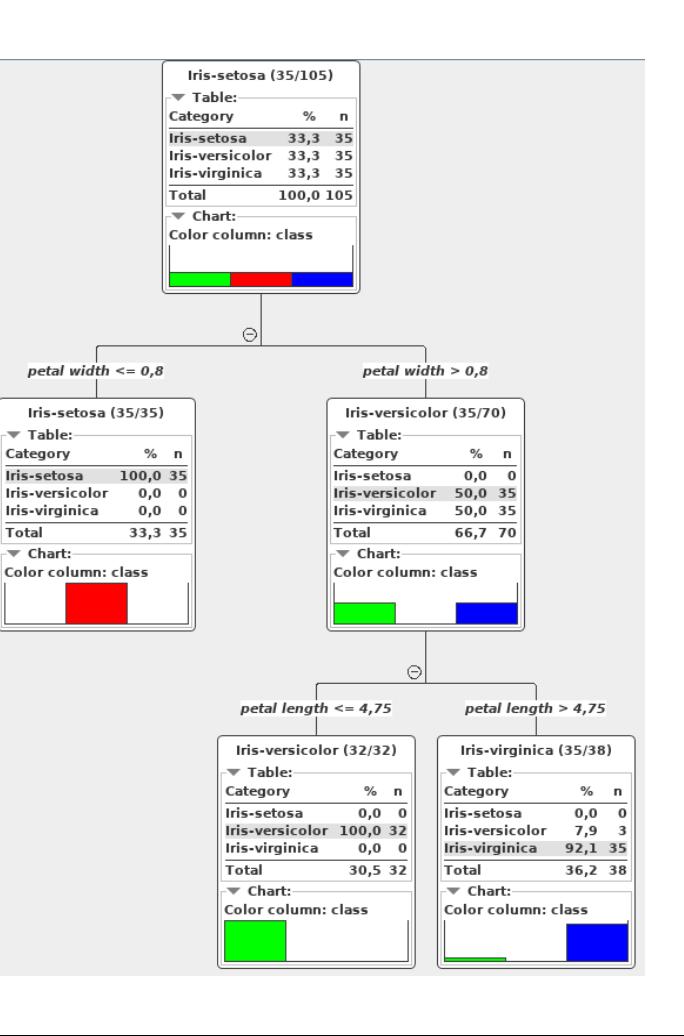

### Visu a lizza zion e d e l m od e llo

Un albero più grande sarebbe poco pratico da visualizzare graficam ente, quindi può essere tradotto in un in siem e di regole, in una rappresentazione più compatta.

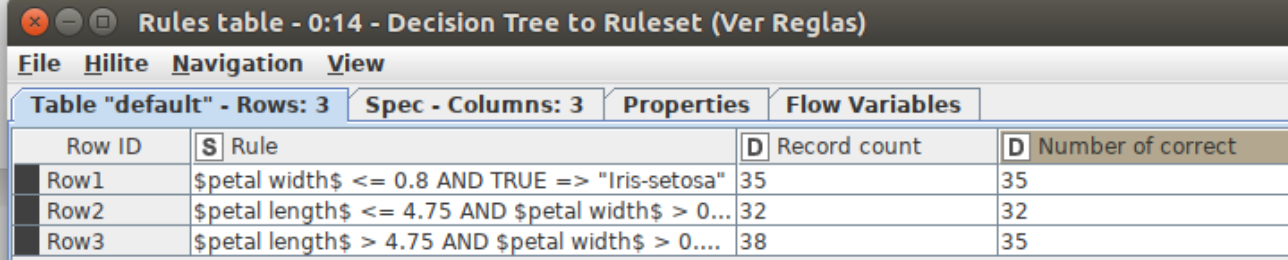

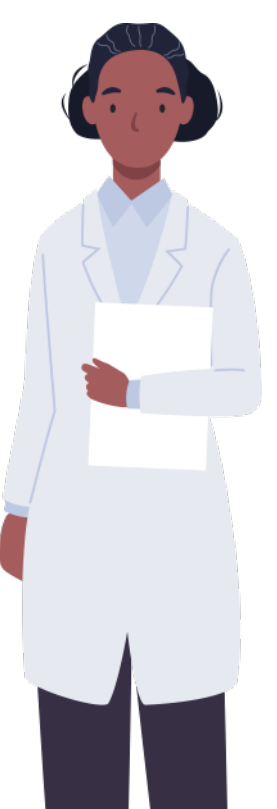

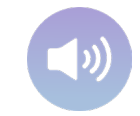

# 

- $\bullet$   $\dot{\mathsf{E}}$  necessario scaricare il file "eEarlyCare.kn w f".
- In KNIME Explorer fare clic con il tasto destro del mouse e poi "Importa flusso di lavoro KNIME ...".
- $\bullet$  Quindi l'opzione "Seleziona file"  $\rightarrow$ "Sfoglia".
- Selezionarlo e cliccare su "Ok".

Si tratta di un flusso di lavoro che utilizza gli item della scala eEarlyCare, l'età cronologica e il sesso come variabili indipendenti e la diagnosi principale com e variabile dipendente. Esplora il flusso di lavoro.

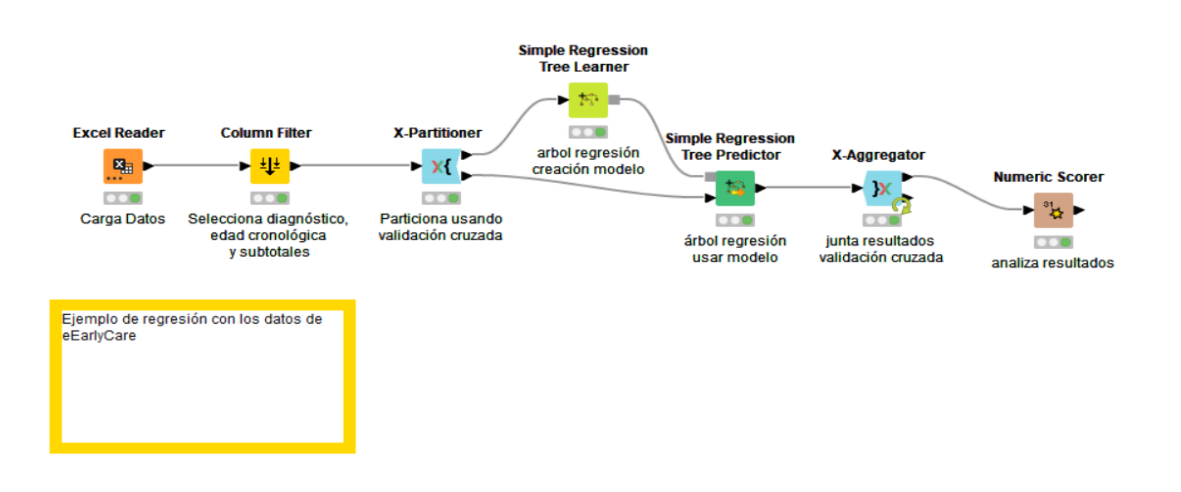

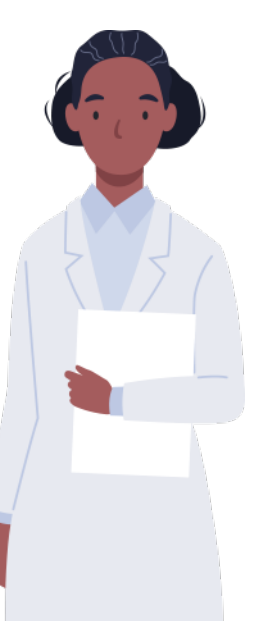

### Riferim enti dal web

https://www.knime.com

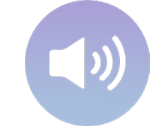